## 10 things you can do to make your web content more accessible

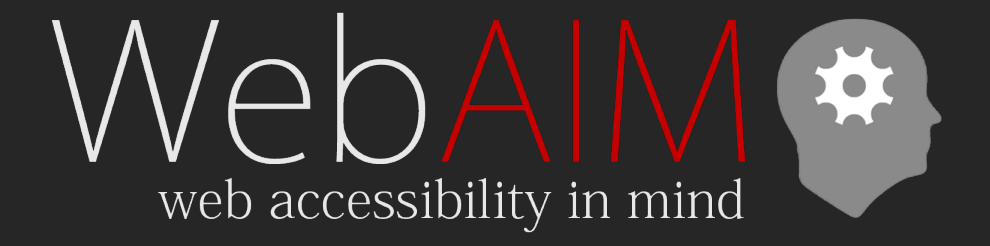

Jon Whiting [WebAIM.org](https://webaim.org/) | [USU IDRPP](https://idrpp.usu.edu/)

#### Slides & resources online at:

[webaim.org/presentations/2022/pio](https://webaim.org/presentations/2022/pio)

## 10 things you can do

- 1. Understand your responsibilities
- 2. Use headings (and learn to love headings in Word)
- 3. Give images alternative text
- 4. Format your tables
- 5. Choose text colors with good contrast
- 6. Don't rely on color
- 7. Make links descriptive
- 8. Use lists correctly
- 9. Use captioned videos
- 10. Convert (don't Print) to PDF

### 1. Understand your responsibilities

## **WCAG 2**

- Web Content Accessibility Guidelines
- Versions 1.0 (1999), 2.0 (2008), and 2.1 (2018)
- Principles based
	- Perceivable
	- $-\Omega$  Operable
	- Understandable
	- Robust

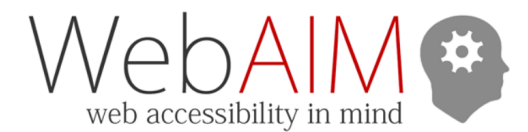

#### **WCAG 2 Checklist**

#### Principle 1: Perceivable

Web content is made available to the senses - sight, hearing, and/or touch

#### **Guideline 1.1 Text Alternatives**

#### Provide text alternatives for any non-text content

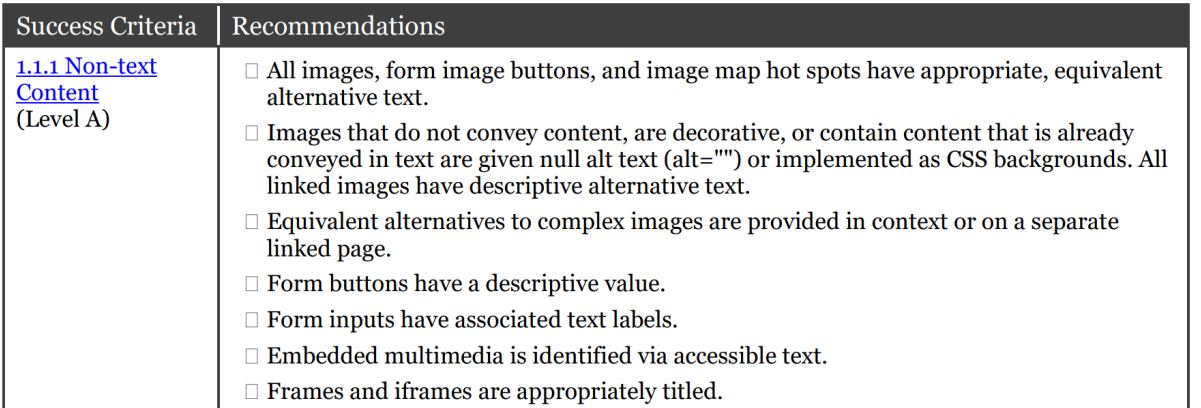

#### Guideline 1.2 Time-based Media

#### Provide alternatives for time-based media

NOTE: If the audio or video is designated as an alternative to web content (e.g., an audio or sign language version of a web page, for example), then the web content itself serves as the alternative.

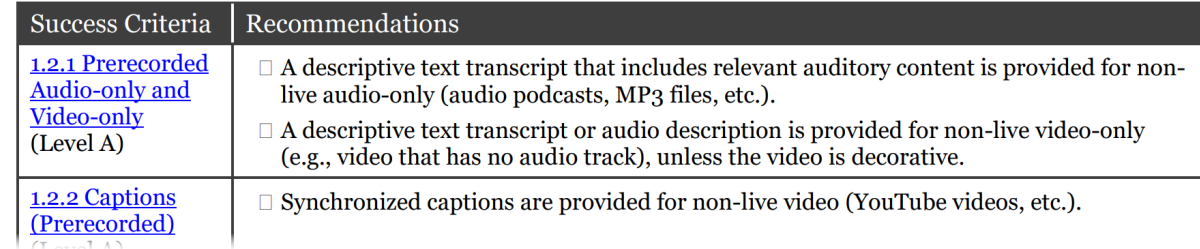

#### webaim.org/standards/wcag/checklist

## Legal requirements

- Section 508
	- US federal agencies
	- WCAG 2.0
- Americans with Disabilities Act
	- 3 Important sections employment, state/local government, public & commercial facilities
	- No technical accessibility standard, but…
	- Complaints reference WCAG 2.0 or 2.1
- Other laws reference (or do not exceed) WCAG 2

### Accessibility > Compliance

## Screen Reader Users

- Not always blind users
- Many/Most have low vision
- Some have a reading or cognitive disability
- Focus on structure and semantics

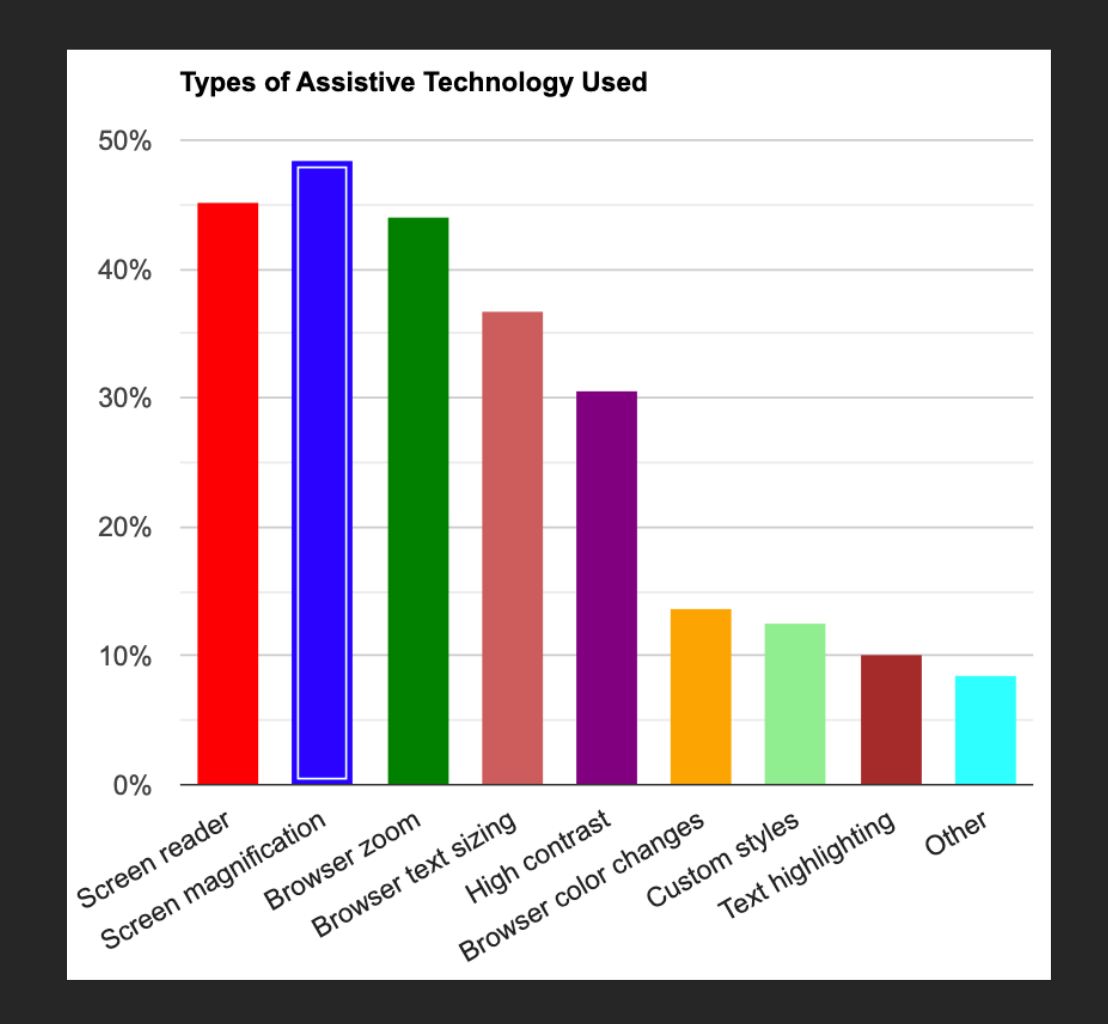

[webaim.org/projects/lowvisionsurvey2/#at](https://webaim.org/projects/lowvisionsurvey2/#at)

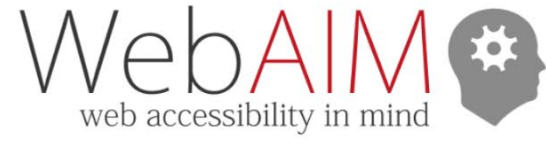

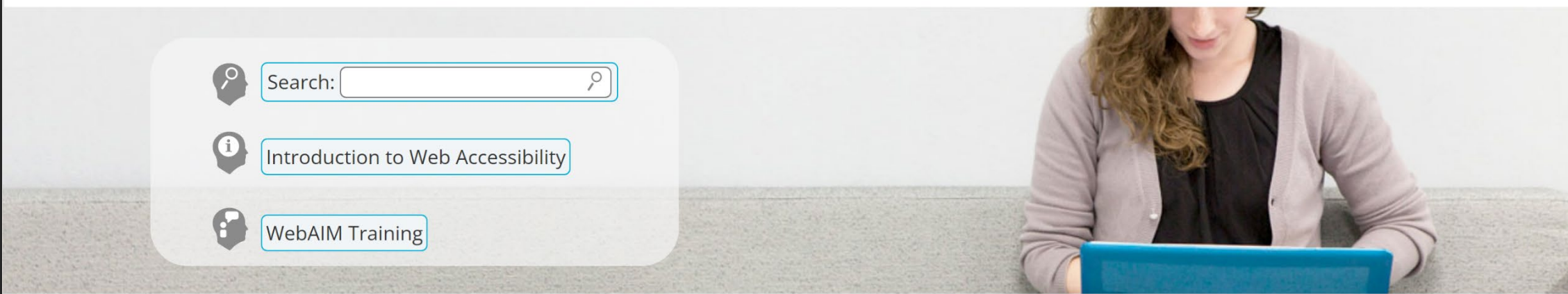

#### We have web accessibility in mind

Expanding the potential of the web for people with disabilities by empowering individuals and organizations to create accessible content.

#### **Accessibility Training**

Whether here in Utah or on-site at your organization, WebAIM can provide web and document training to fit your needs.

#### StrategicA11y

The Strategic Web Accessibility Workshop helps participants optimize their organization's accessibility.

#### **Accessible Site Certification**

As a respected third party accessibility expert, WebAIM can evaluate and certify your site to established web accessibility guidelines.

#### **Evaluation and Reporting**

We can provide reports to help you know how accessible your site is and how to make it better.

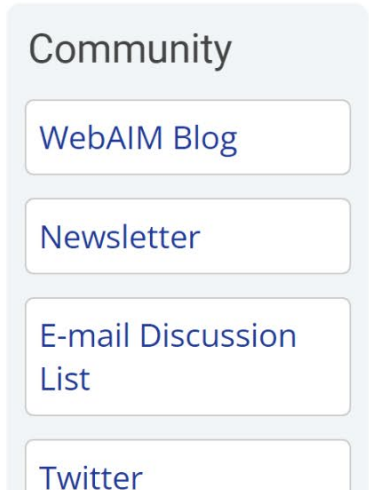

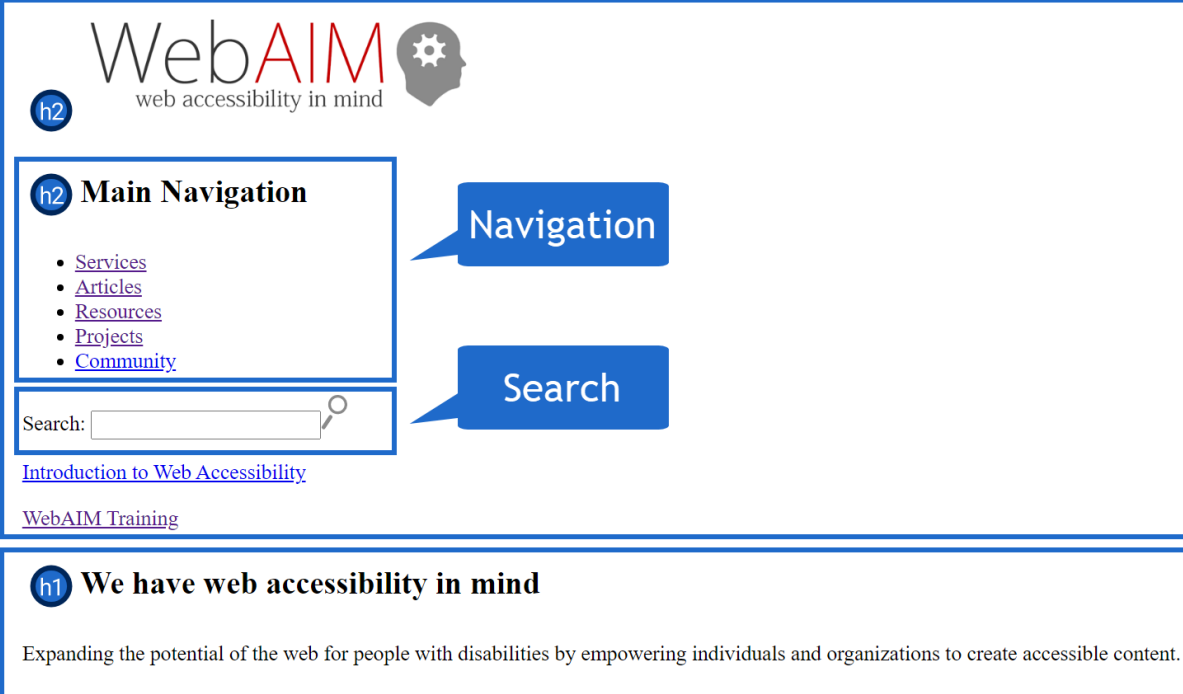

**Accessibility Training**  $(h2)$ 

Whether here in Utah or on-site at your organization, WebAIM can provide web and document training to fit your needs.

#### **Accessible Site Certification**  $(h2)$

As a respected third party accessibility expert, WebAIM can evaluate and certify your site to established web accessibility guidelines.

**Technical Assistance**  $(h2)$ 

Need assistance implementing accessibility? WebAIM's expert staff can provide the assistance you need.

#### h<sub>2</sub> Evaluation and Reporting

We can provide reports to help you know how accessible your site is and how to make it better.

h<sub>2</sub> Community

- WebAIM Blog
- Newsletter
- E-mail Discussion List
- Twitter

# Structure & Semantics

**Header** 

**Main** 

### 2. Use headings (and learn to love them)

## Headings in Word

- Proper heading structure
	- Usually one Heading 1
	- Don't skip heading levels
- Use "Styles" gallery
- Ctrl + Alt + 1, 2, or 3
	- command + option on Mac

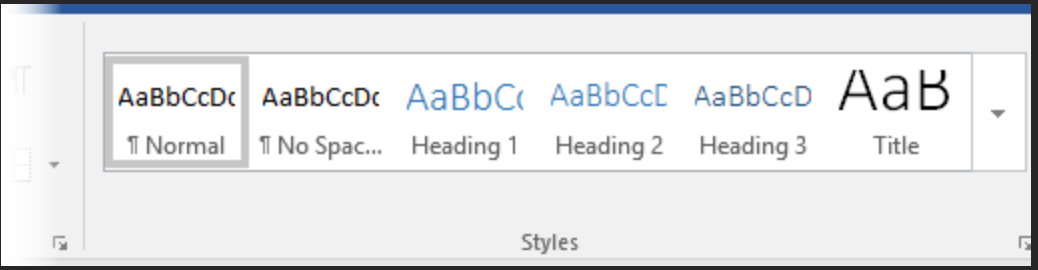

### Demo – Headings in Word

3. Give images alternative text

#### The unexpected star of NASA's Webb images the alt text descriptions

A team in Baltimore was responsible for the words that made the stunning photos accessible to everyone

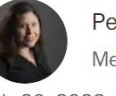

Perspective by Theresa Vargas Metro columnist

July 20, 2022 at 5:09 p.m. EDT

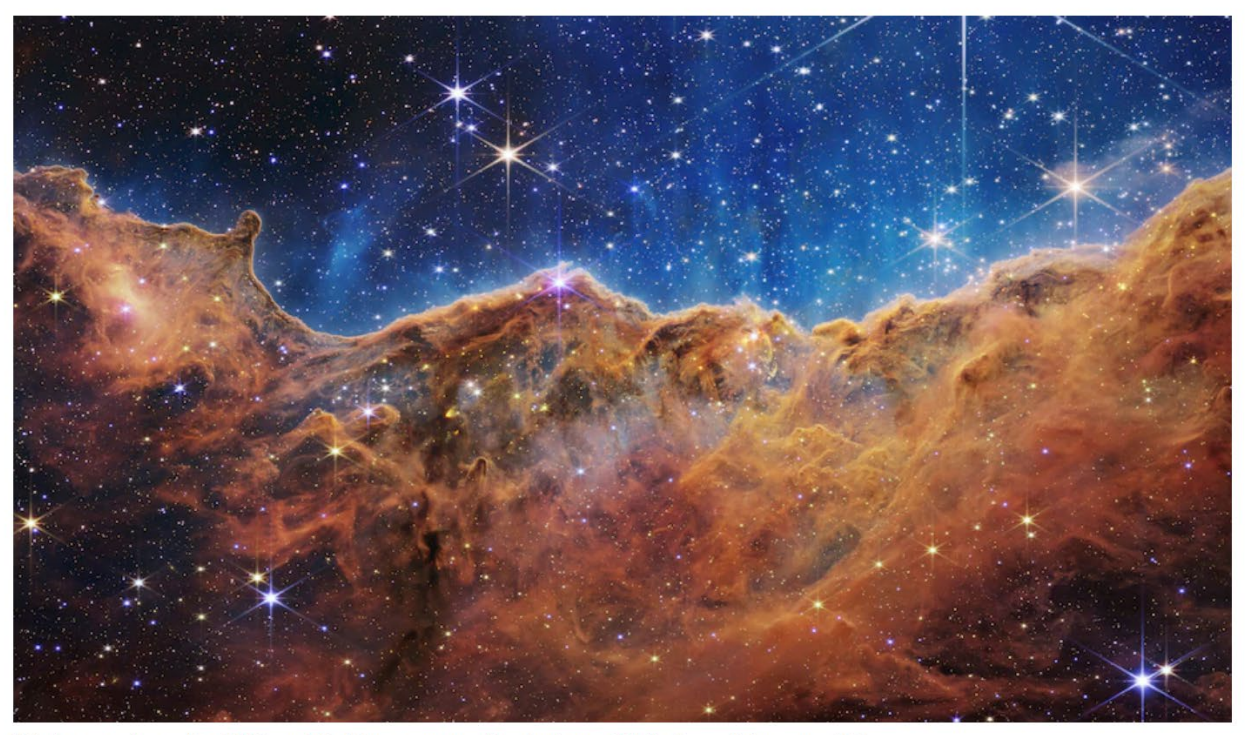

This image released by NASA on July 12 was captured by the James Webb Space Telescope. (AP)

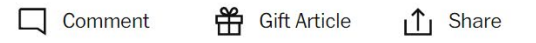

In the days since NASA publicly shared stunning images captured by the James Webb Space Telescope, people have oohed and aahed. They have

## Alternative Text

Should...

- Be equivalent.
- Be succinct.
- NOT be redundant.
- NOT use the phrases "image of ..." or "graphic of ..." to describe the image.

What is **equivalent** alternative text?

#### **CONTENT** and **FUNCTION**

VERY RARELY Description

## Alternative Text in Office 365/2019

#### **Alt Text**

 $\times$ 

How would you describe this object and its context to someone who is blind?

(1-2 sentences recommended)

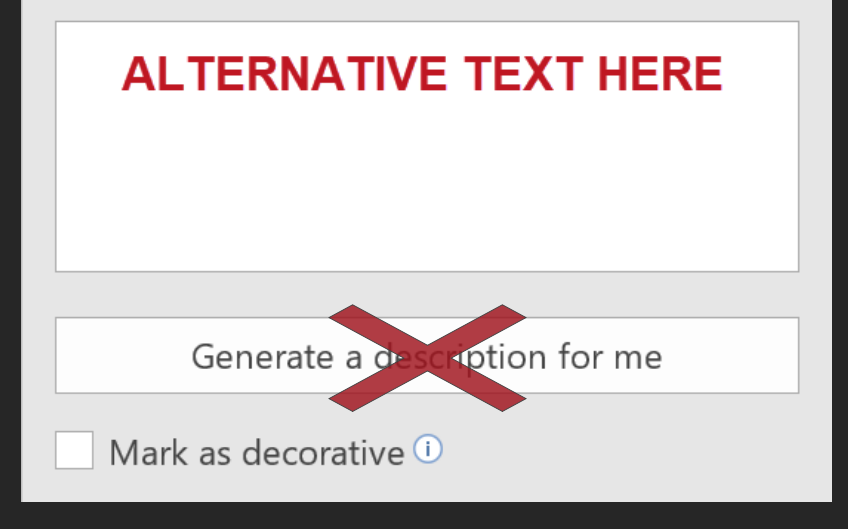

- 1. Right-click the image and choose **Edit Alt Text**
- 2. Enter appropriate alt text in the field.
	- –Or check **Mark as decorative**

DO NOT choose "Generate a description for me"

### Demo – Adding Alternative Text

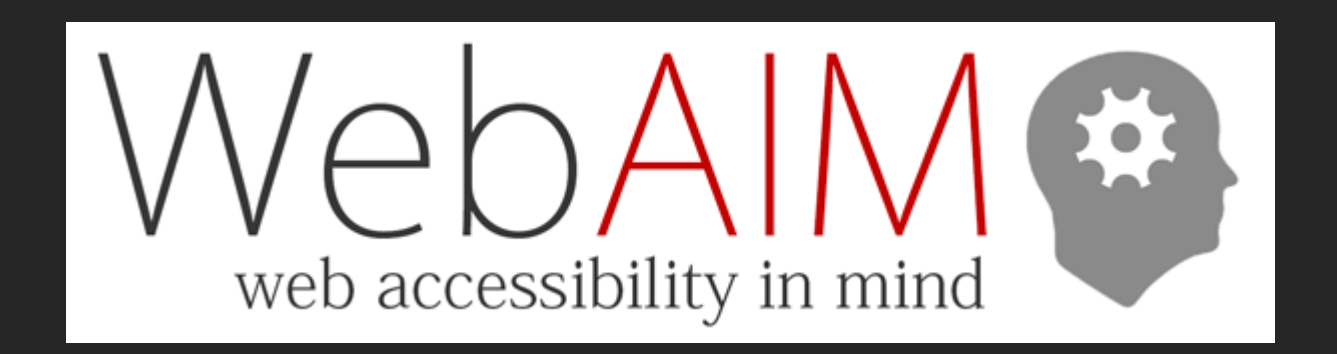

#### The unexpected star of NASA's Webb images the alt text descriptions

A team in Baltimore was responsible for the words that made the stunning photos accessible to everyone

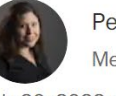

Perspective by Theresa Vargas Metro columnist

July 20, 2022 at 5:09 p.m. EDT

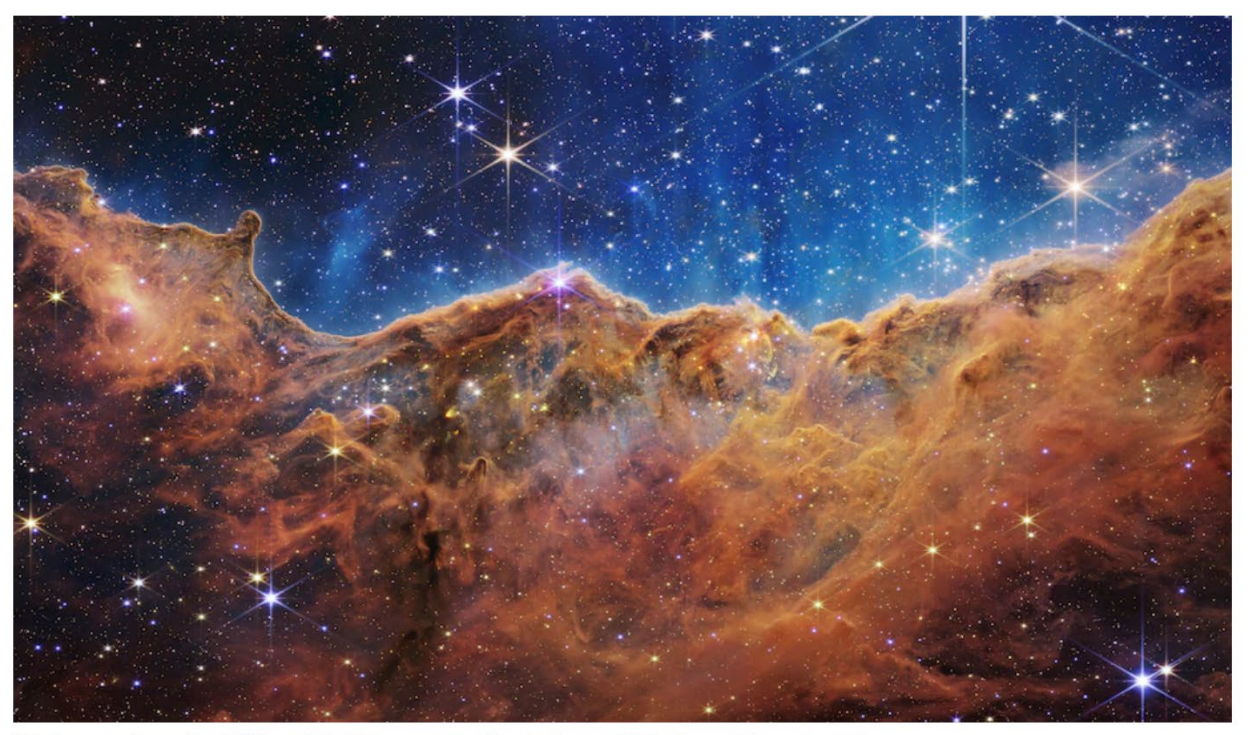

This image released by NASA on July 12 was captured by the James Webb Space Telescope. (AP)

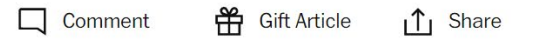

In the days since NASA publicly shared stunning images captured by the James Webb Space Telescope, people have oohed and aahed. They have

#### The unexpected star of NASA's Webb images the alt text descriptions

A team in Baltimore was responsible for the words that made the stunning photos accessible to everyone

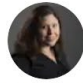

Perspective by Theresa Vargas Metro columnist

July 20, 2022 at 5:09 p.m. EDT

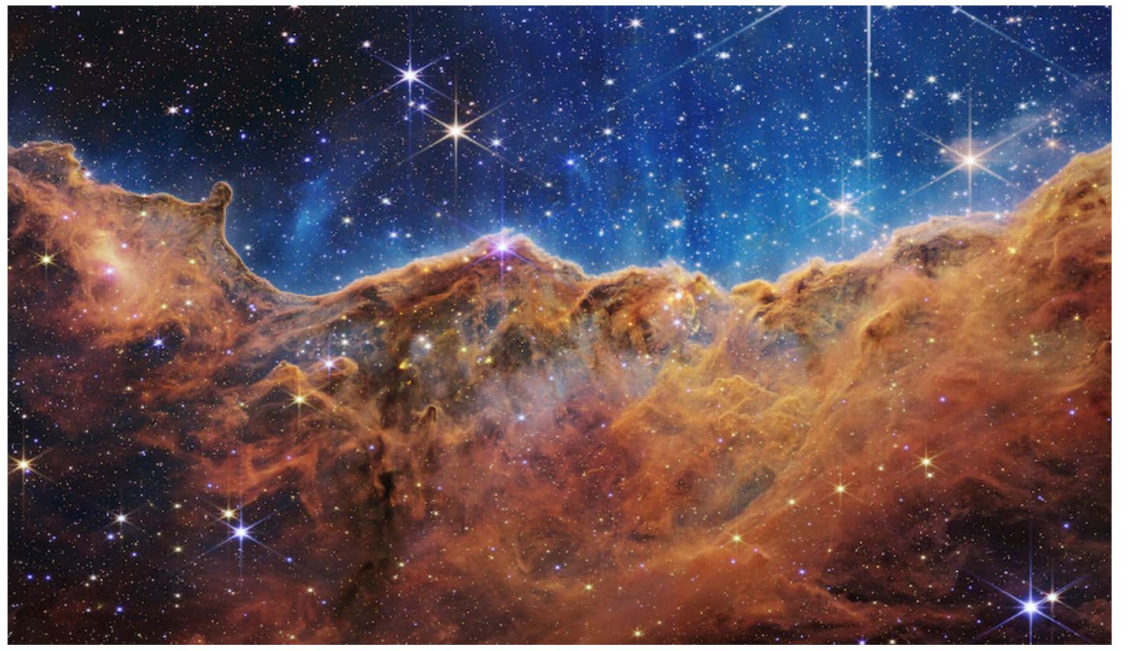

This image released by NASA on July 12 was captured by the James Webb Space Telescope. (AP)

 $\Box$  Comment  $\uparrow$  Share Hi Gift Article

In the days since NASA publicly shared stunning images captured by the James Webb Space Telescope, people have oohed and aahed. They have

#### $alt="$

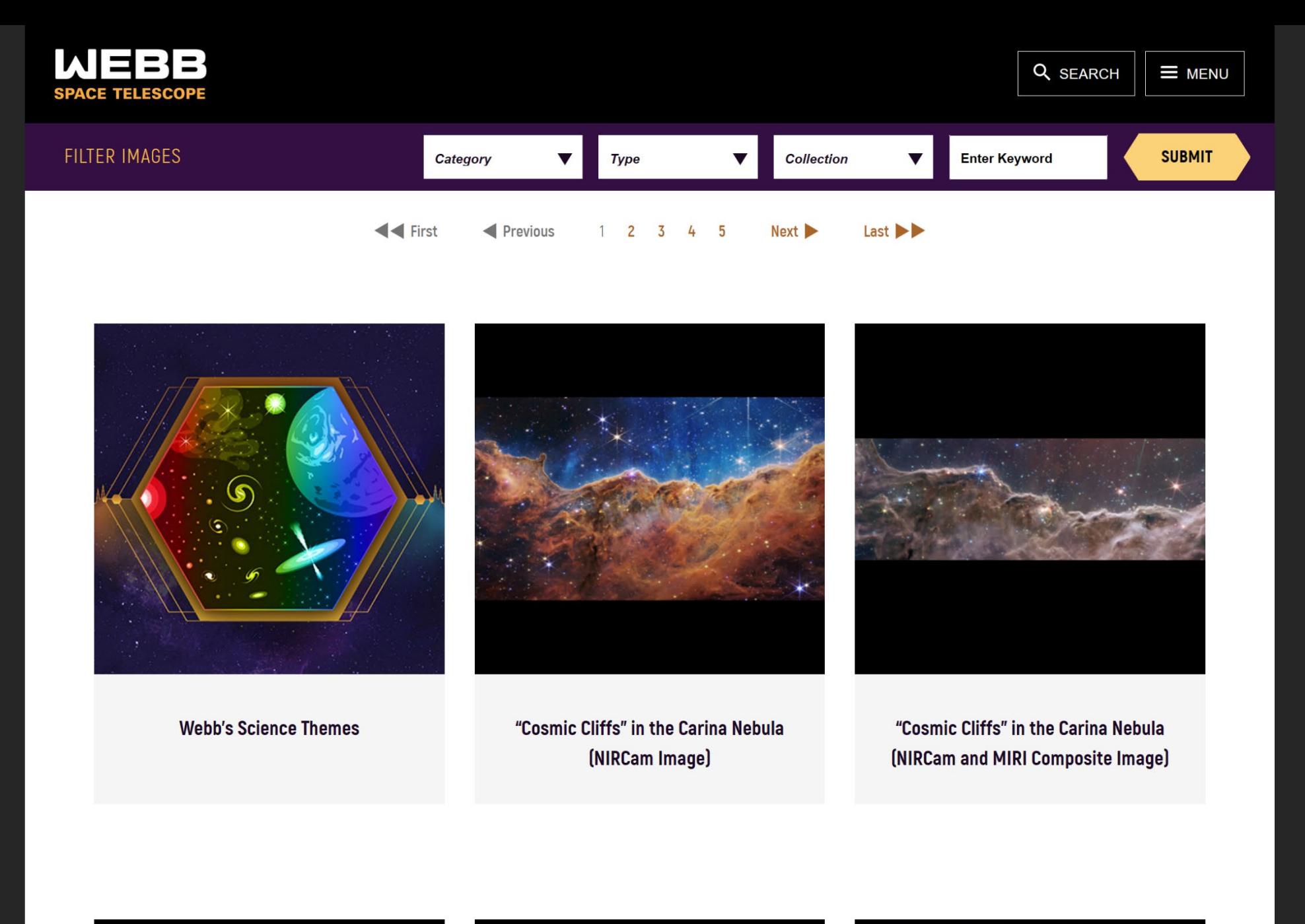

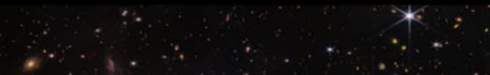

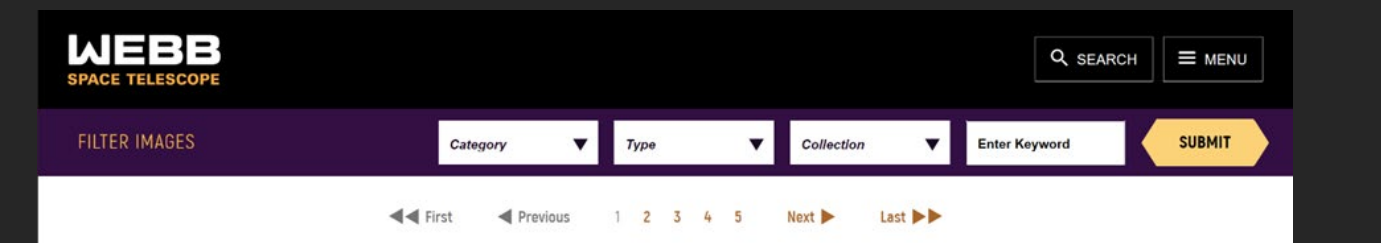

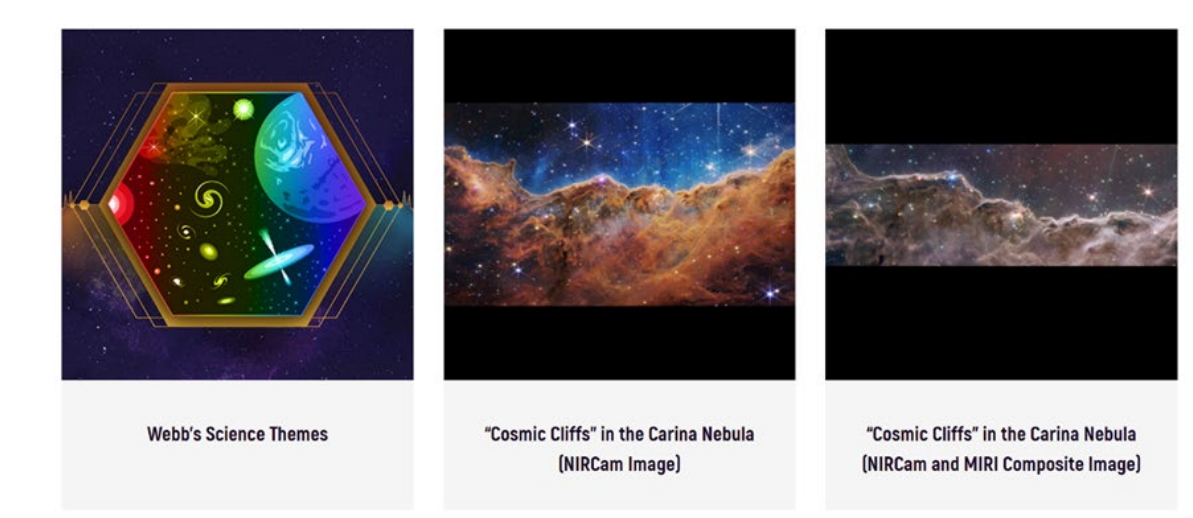

alt="Image of bright eight-pointed stars scattered across a dense orange-brown undulating cloudscape below a deep blue starscape."

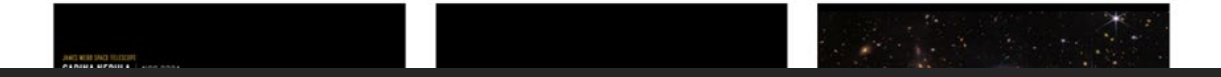

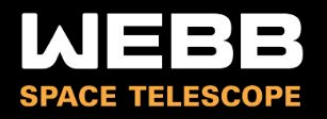

### "Cosmic Cliffs" in the Carina Nebula (NIRCam Image)

< VIEW ALL IMAGES

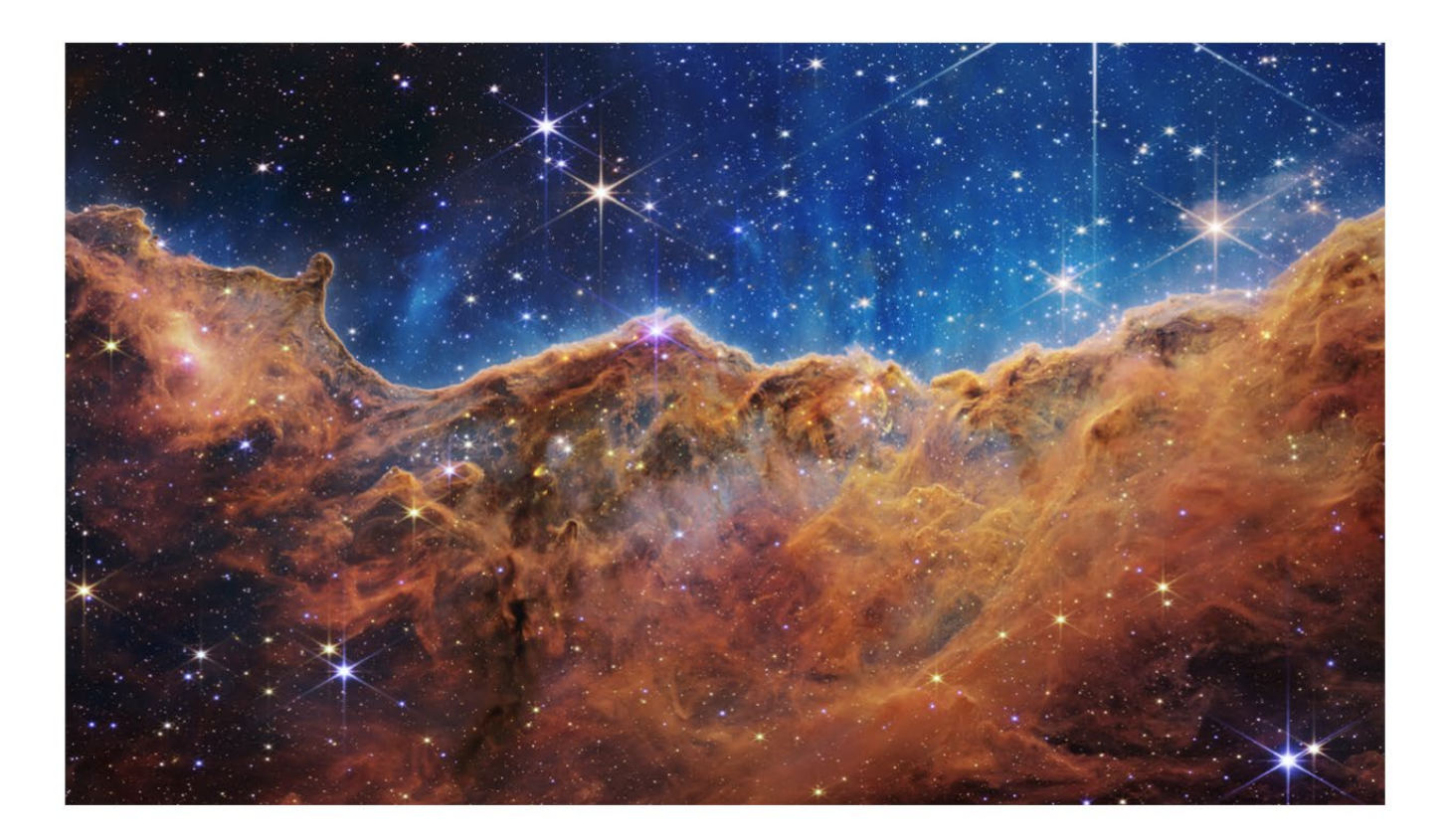

## WEBB Q SEARCH  $\equiv$  MENU "Cosmic Cliffs" in the Carina Nebula (NIRCam Image) < VIEW ALL IMAGES

alt="The image is divided horizontally by an undulating line between a cloudscape forming a nebula along the bottom portion and a comparatively clear upper portion. Speckled across both portions is a starfield, showing innumerable stars of many sizes. The smallest of these are small, distant, and faint points of light. The largest of these appear larger, closer, brighter, and more fully resolved with 8-point diffraction spikes. The upper portion of the image is blueish, and has wispy translucent cloud-like streaks rising from the nebula below. The orangish cloudy formation in the bottom half varies in density and ranges from translucent to opaque. The stars vary in color, the majority of which, have a blue or orange hue. The cloud-like structure of the nebula contains ridges, peaks, and valleys – an appearance very similar to a mountain range. Three long diffraction spikes from the top right edge of the image suggest the presence of a large star just out of view. For more details, download the Text Description."

## Charts and data

- Give the image succinct alternative text
- Provide the description [in context](https://webaim.org/projects/screenreadersurvey9/#region) *OR*
- Provide a link to a page that contains the longer description

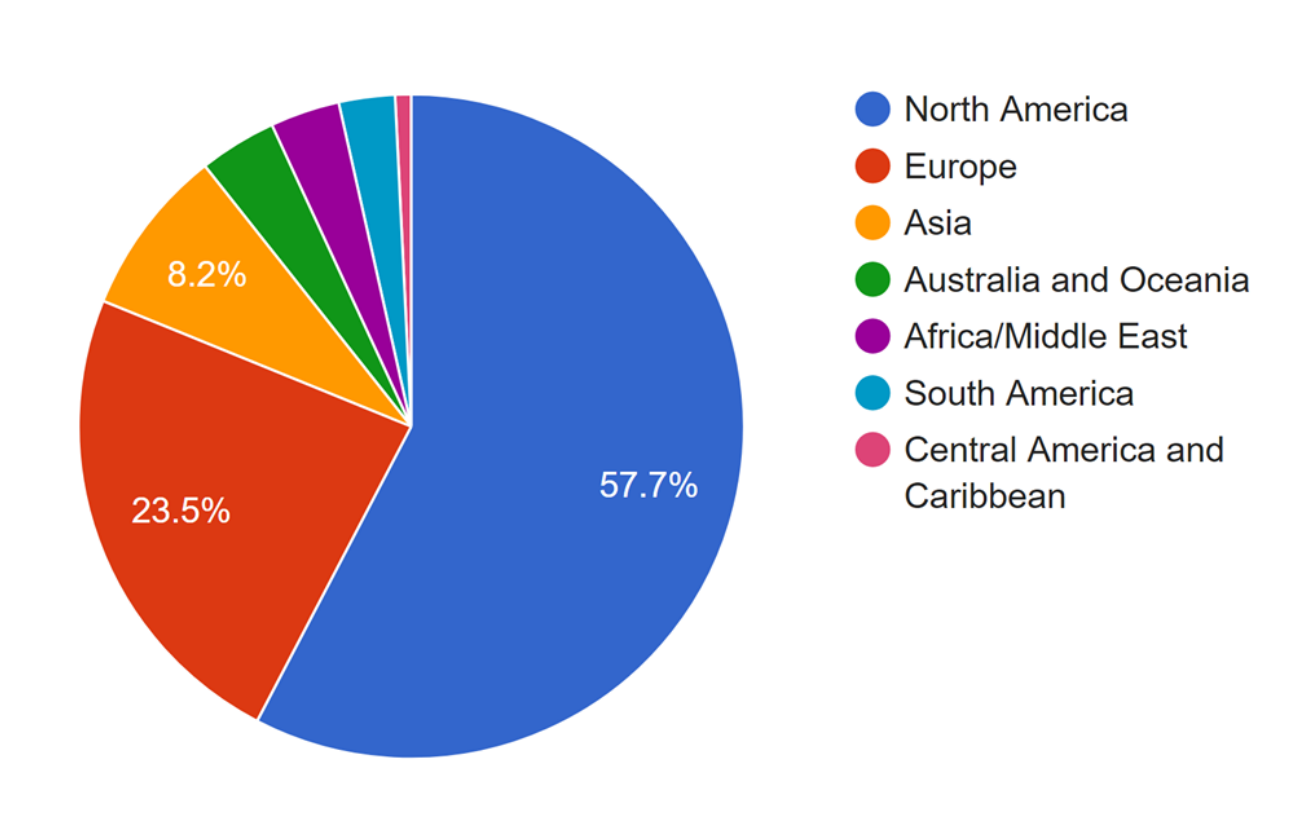

#### London's **Rail & Tube** services

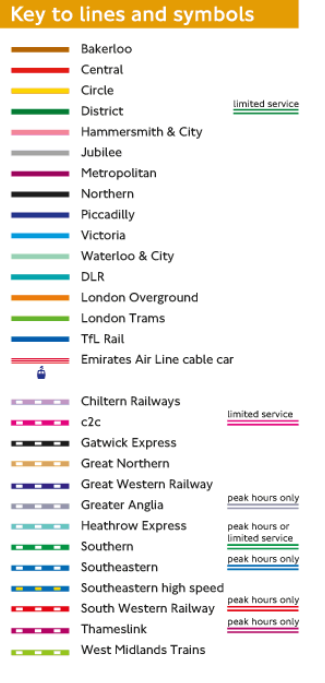

London Trams fare zone Station in both fare zones Stratford

- $\circ$ Interchange stations
- Street level transfer between stations
- Airport
- Riverboat services
- Victoria Coach Station

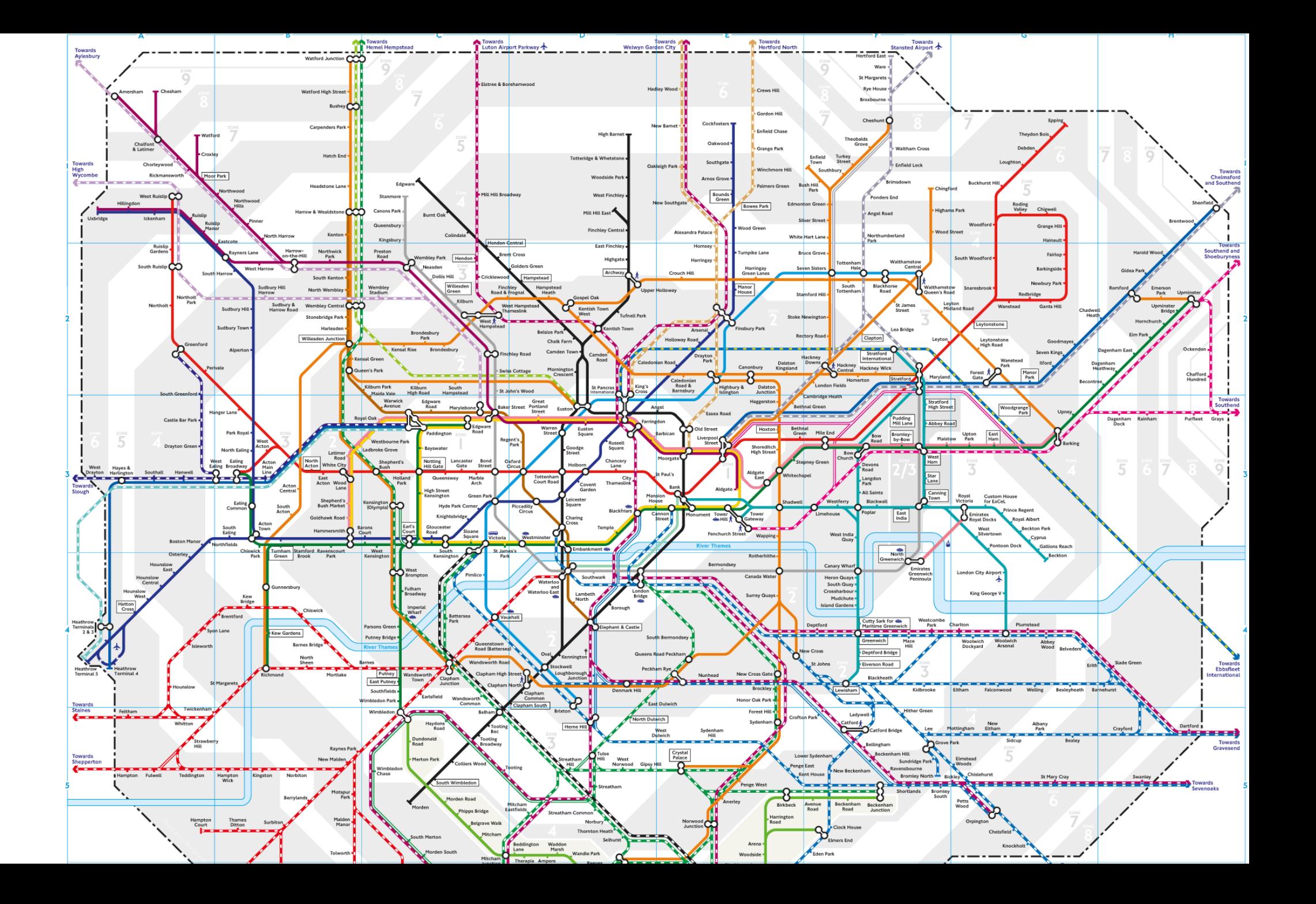

## "Equivalent" experience

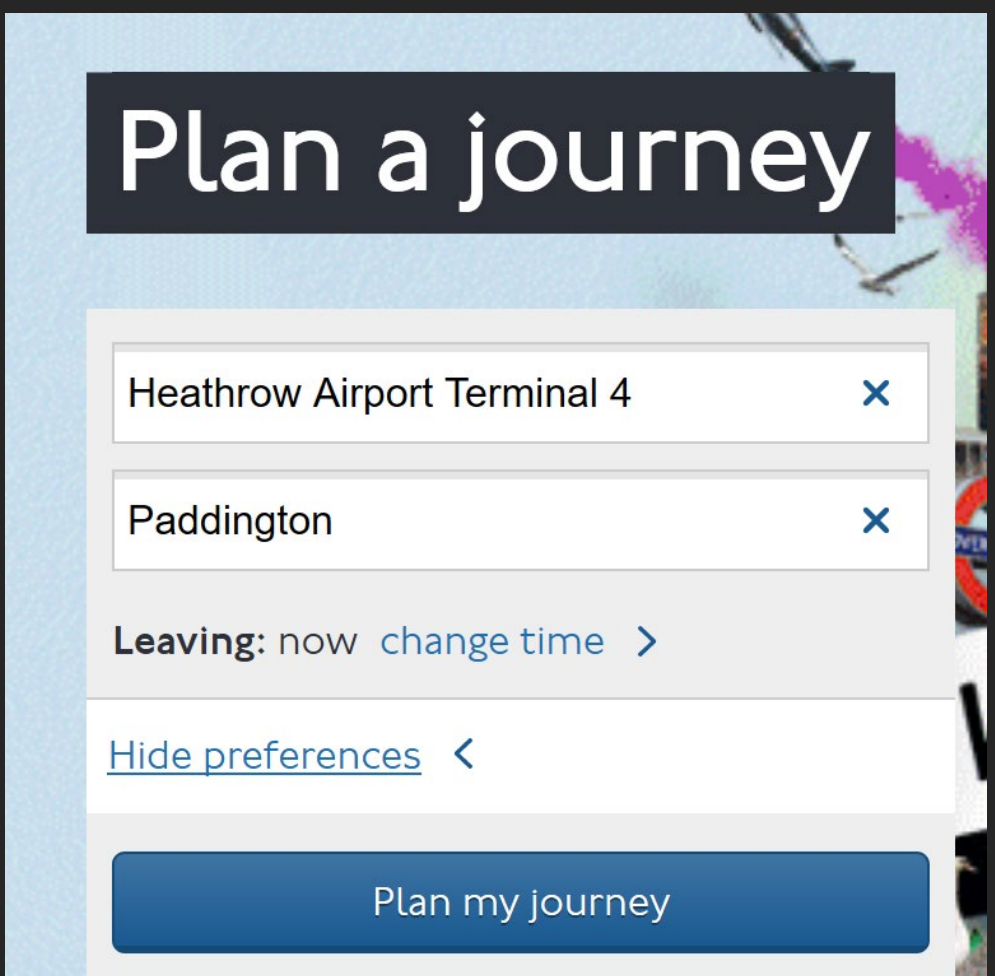

### 4. Format your tables

### Data tables

#### Class Schedule

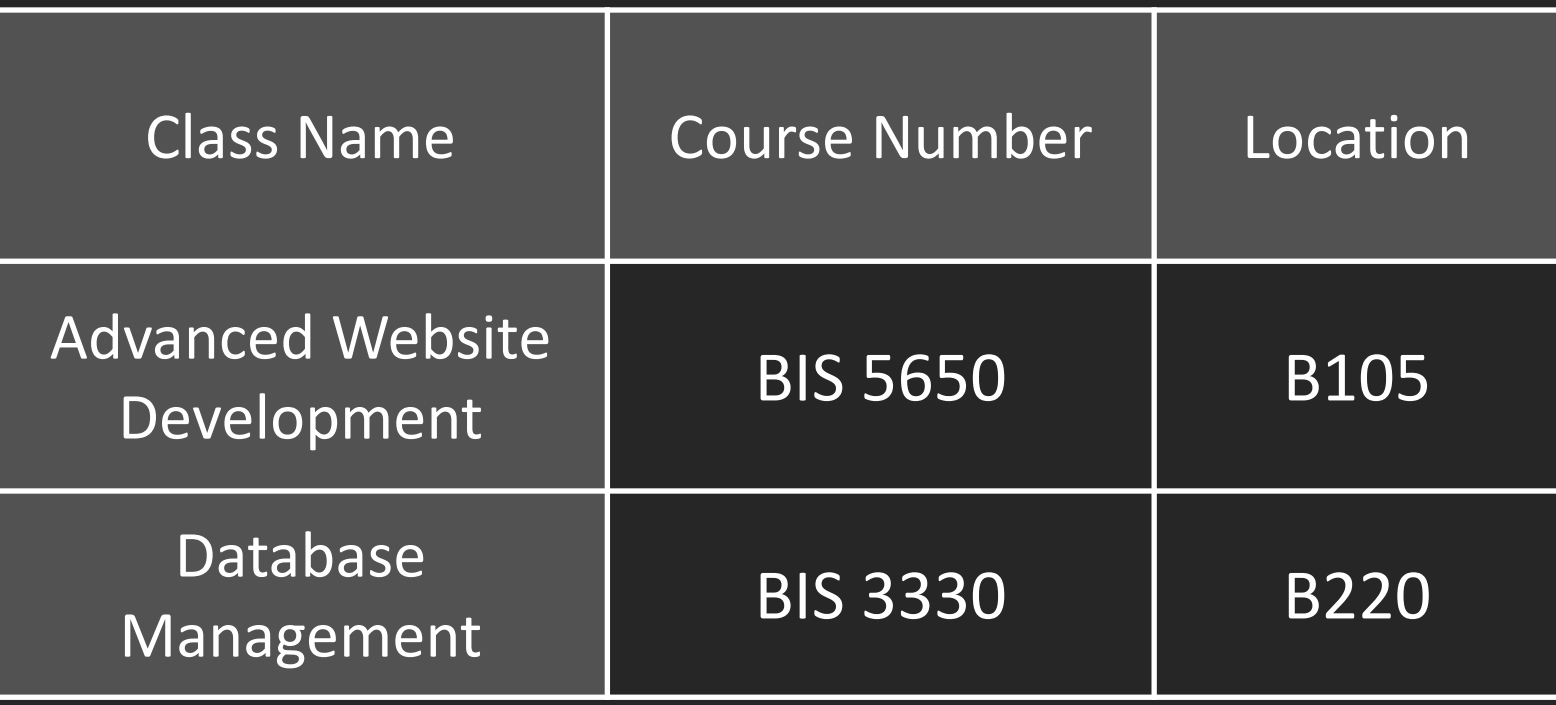

### Keys to accessible tables

- 1. Caption (if needed)
	- (or heading if a caption isn't supported)
- 2. Table headers
- 3. Table header scope (if supported)
	- Column or row

### Assign table headers

#### *Heading (in Word)* Class Schedule

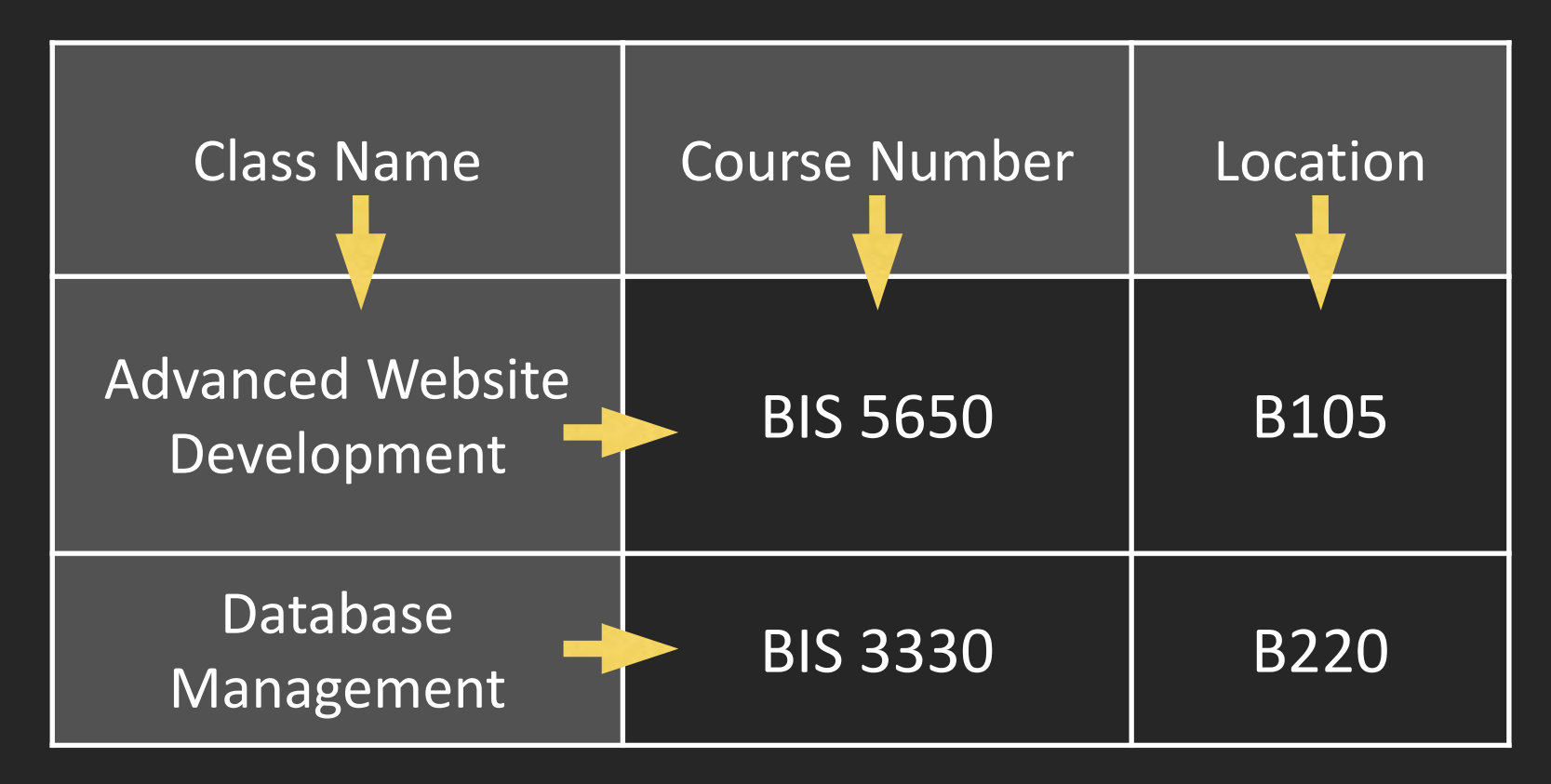

### Demo – Table headers and styles

#### Class Schedule

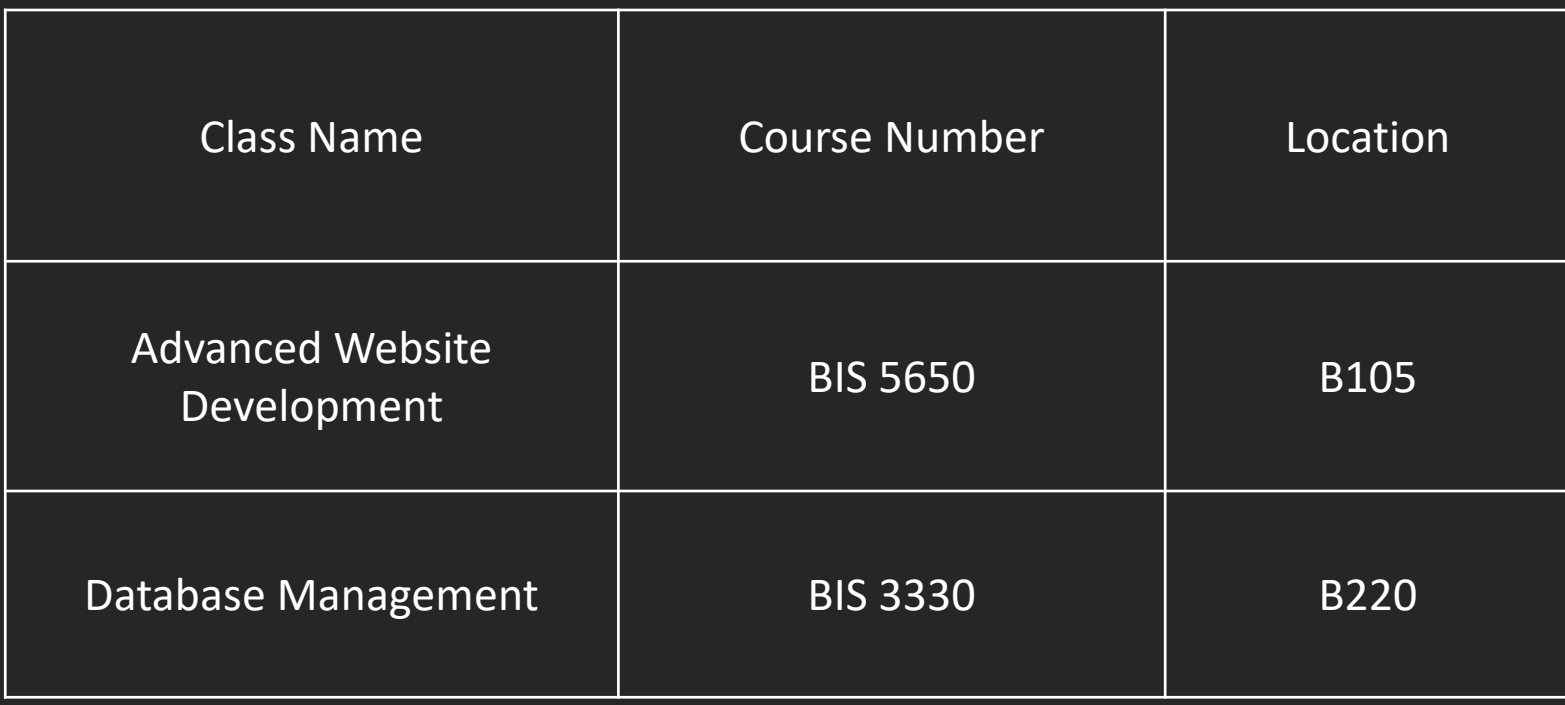

### 5. Choose text colors with good contrast

[WebAIM contrast article](https://webaim.org/articles/contrast/)

### Provide Sufficient Contrast
#### WCAG Contrast Formula

 $(L1 + 0.05) / (L2 + 0.05)$ where  $L = 0.2126 * R + 0.7152 * G + 0.0722 * B$ where R, G, and  $B =$  $R_{sRGB}$  <= 0.03928 then R =  $R_{sRGB}/12.92$ else R =  $((R_{SRGB} + 0.055)/1.055)$  ^ 2.4 where  $R_{sRGB}$  < =  $R_{8bit}/255$ 

# 21:1

# 

## Level AA Contrast Examples **4.5:1 3:1 – "Large" text** ≥18pt

Gray (118,118,118) on White

Purple (204,33,204) on White

Red (227,0,0) on Yellow (255, 255, 0)

**BOLD: ≥14pt**

#### "Images of text"

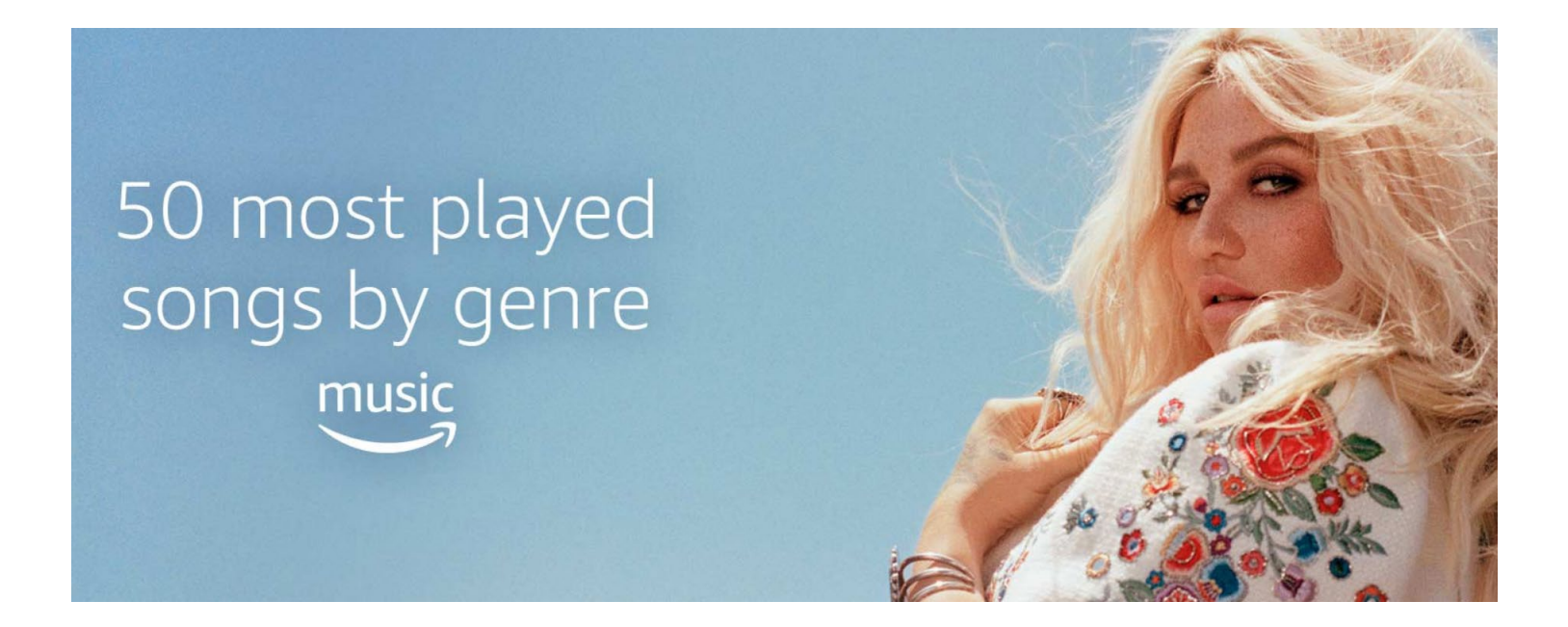

Exceptions

#### "Pure decoration"

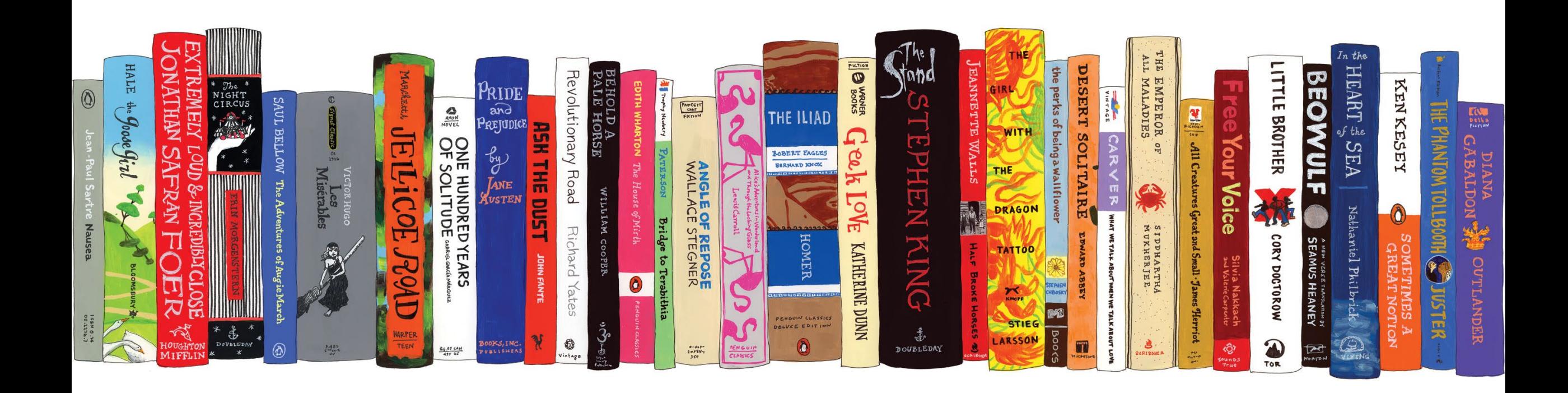

## "Logotypes"

50 most played songs by genre music

#### Screenshots

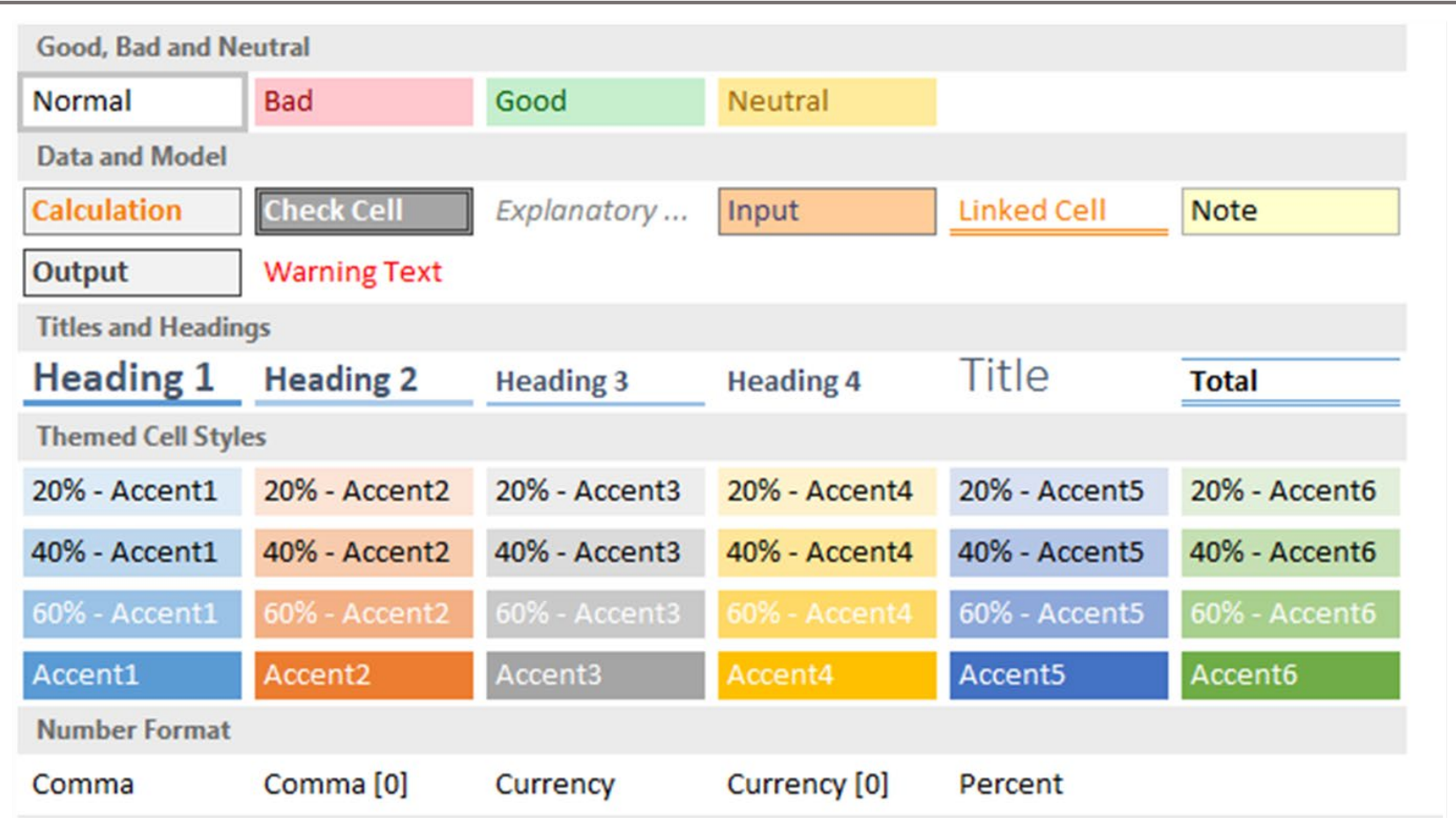

#### WCAG 2.1 – 3:1 Contrast of "Graphical Objects"

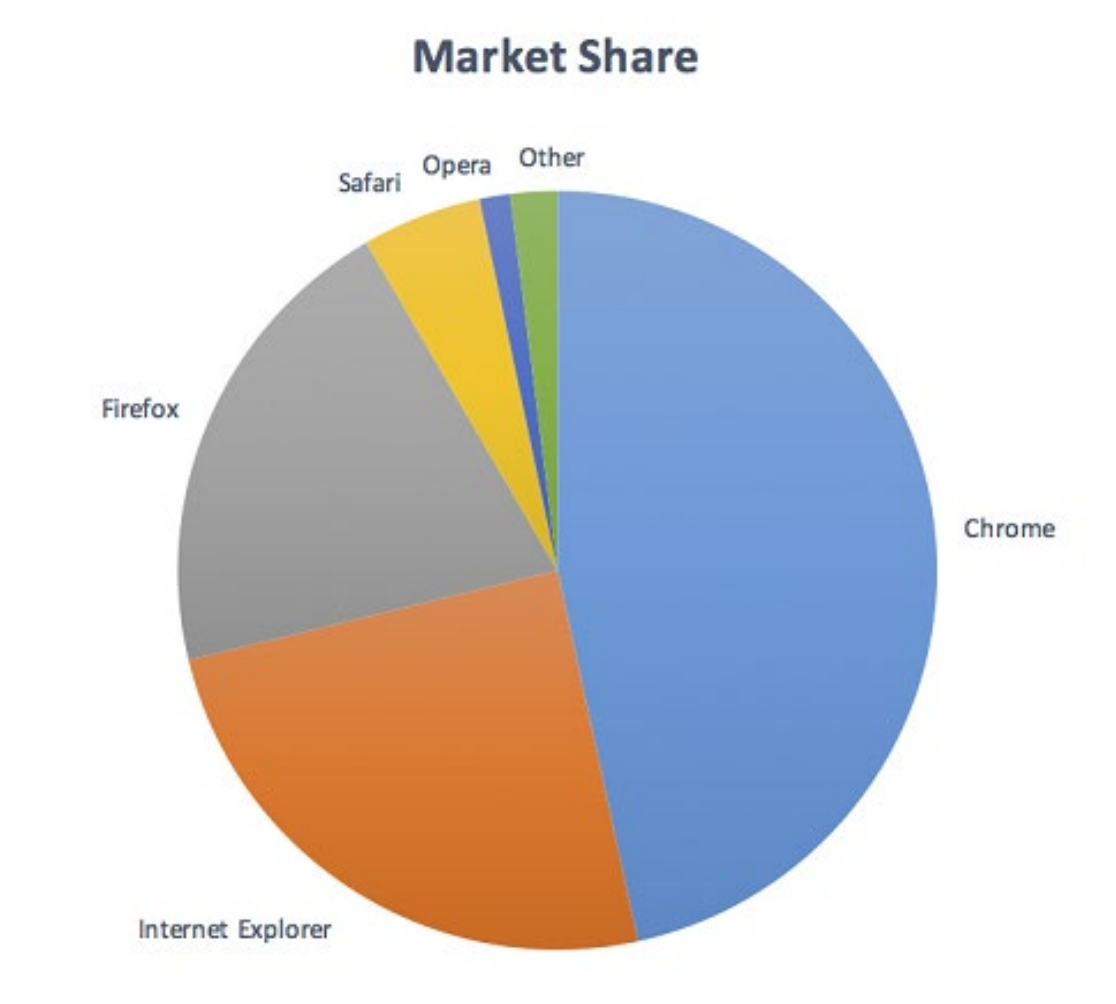

#### "Against Adjacent color(s)"

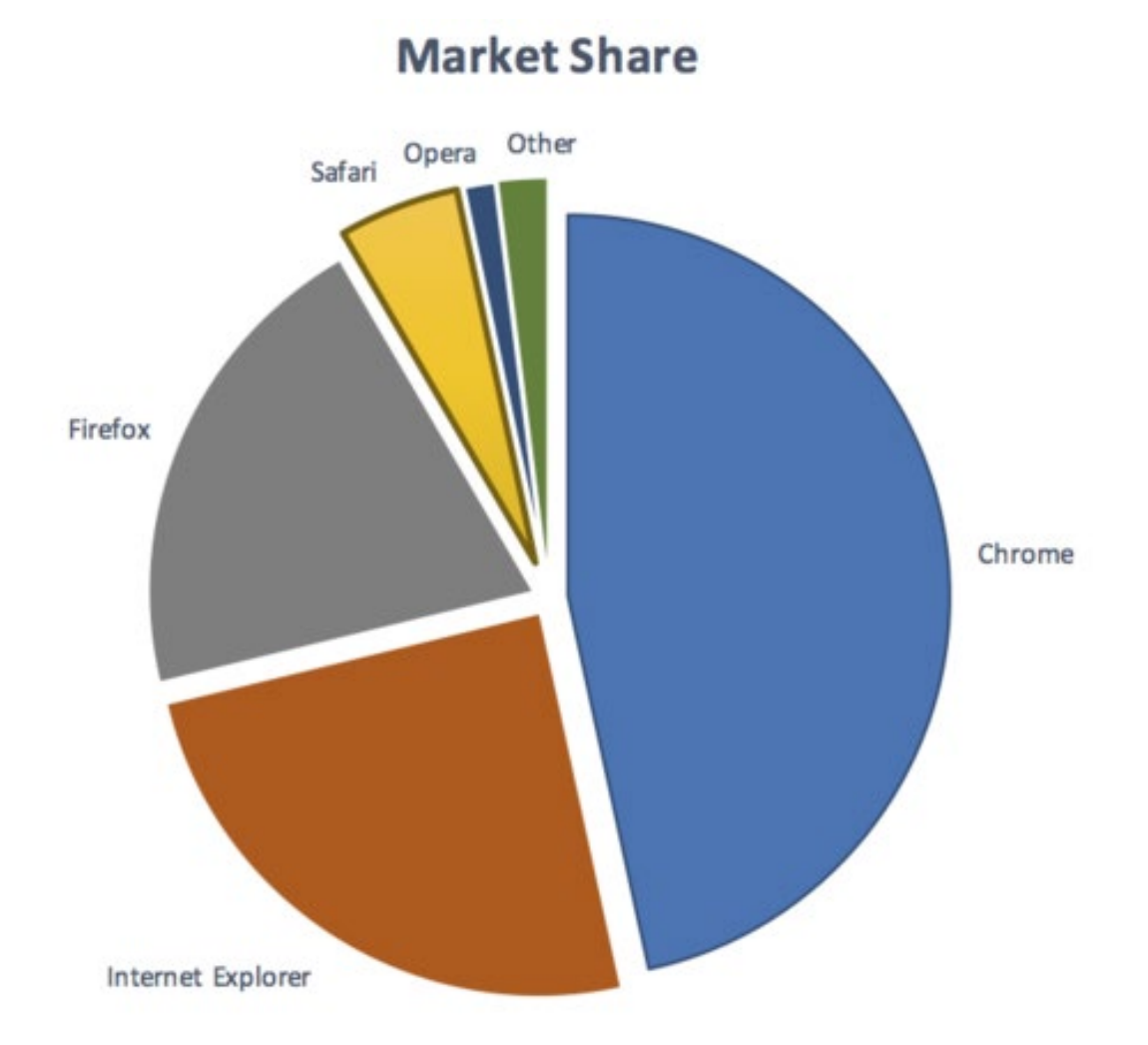

## "…required to understand"

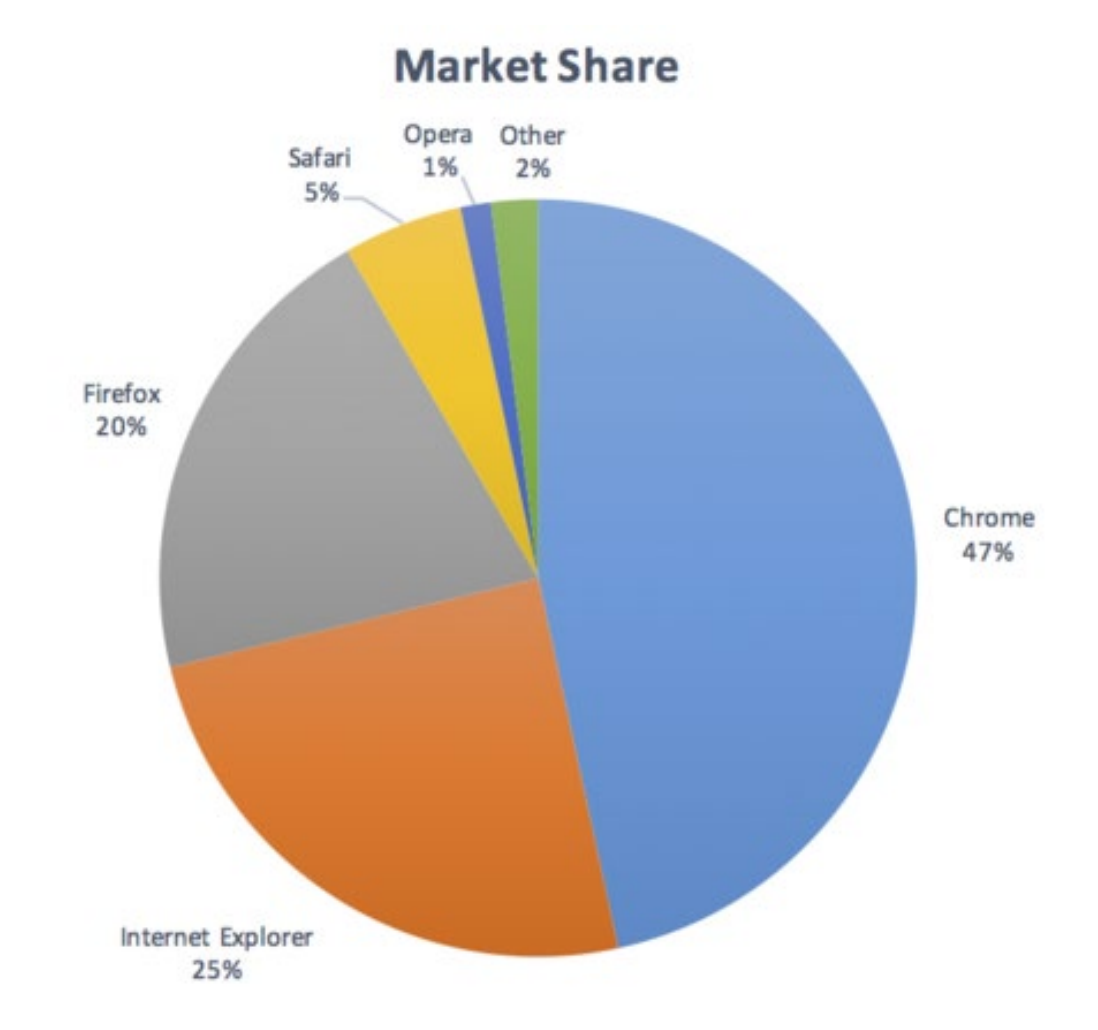

## "…required to understand"

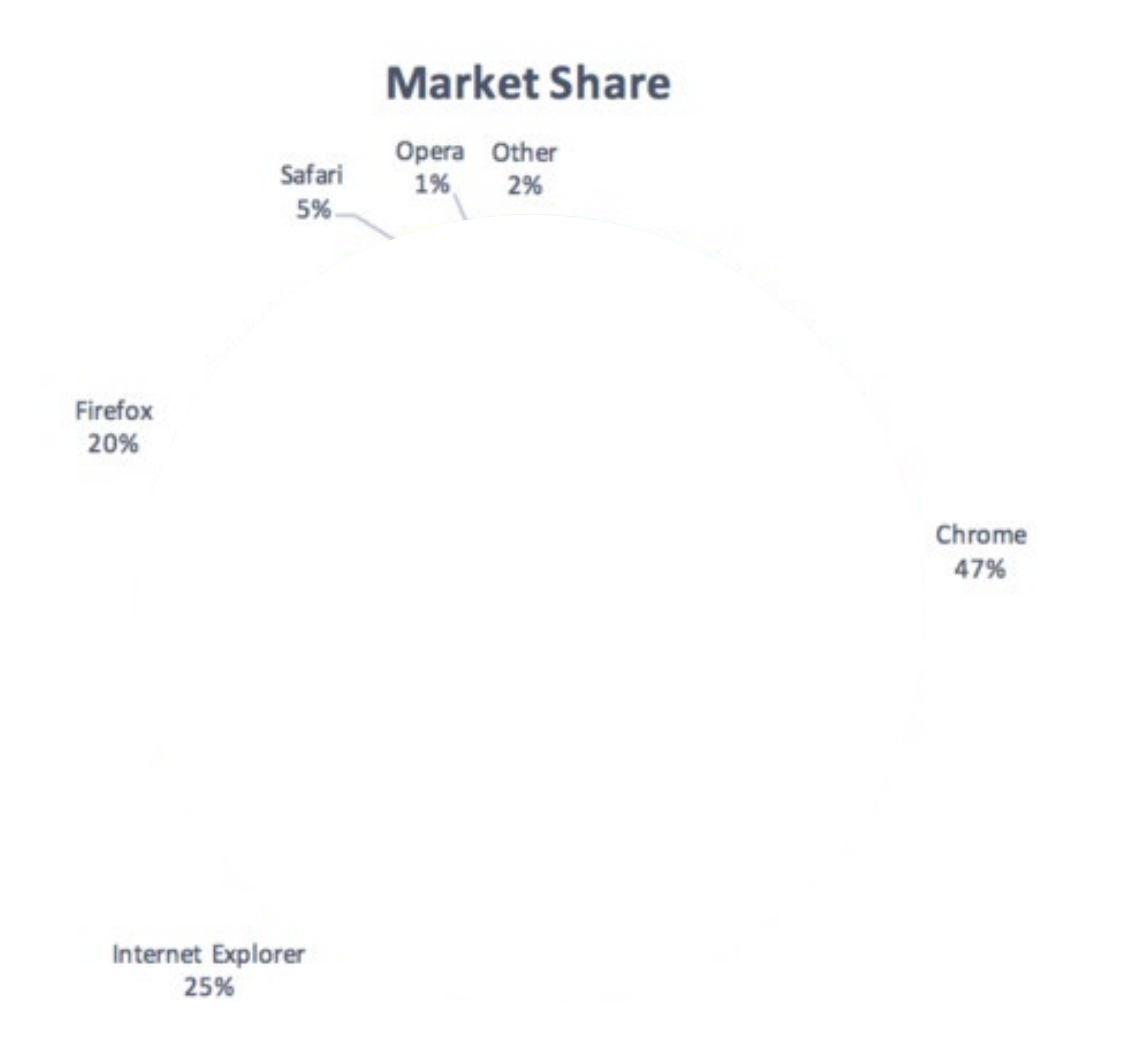

#### Color Blindness

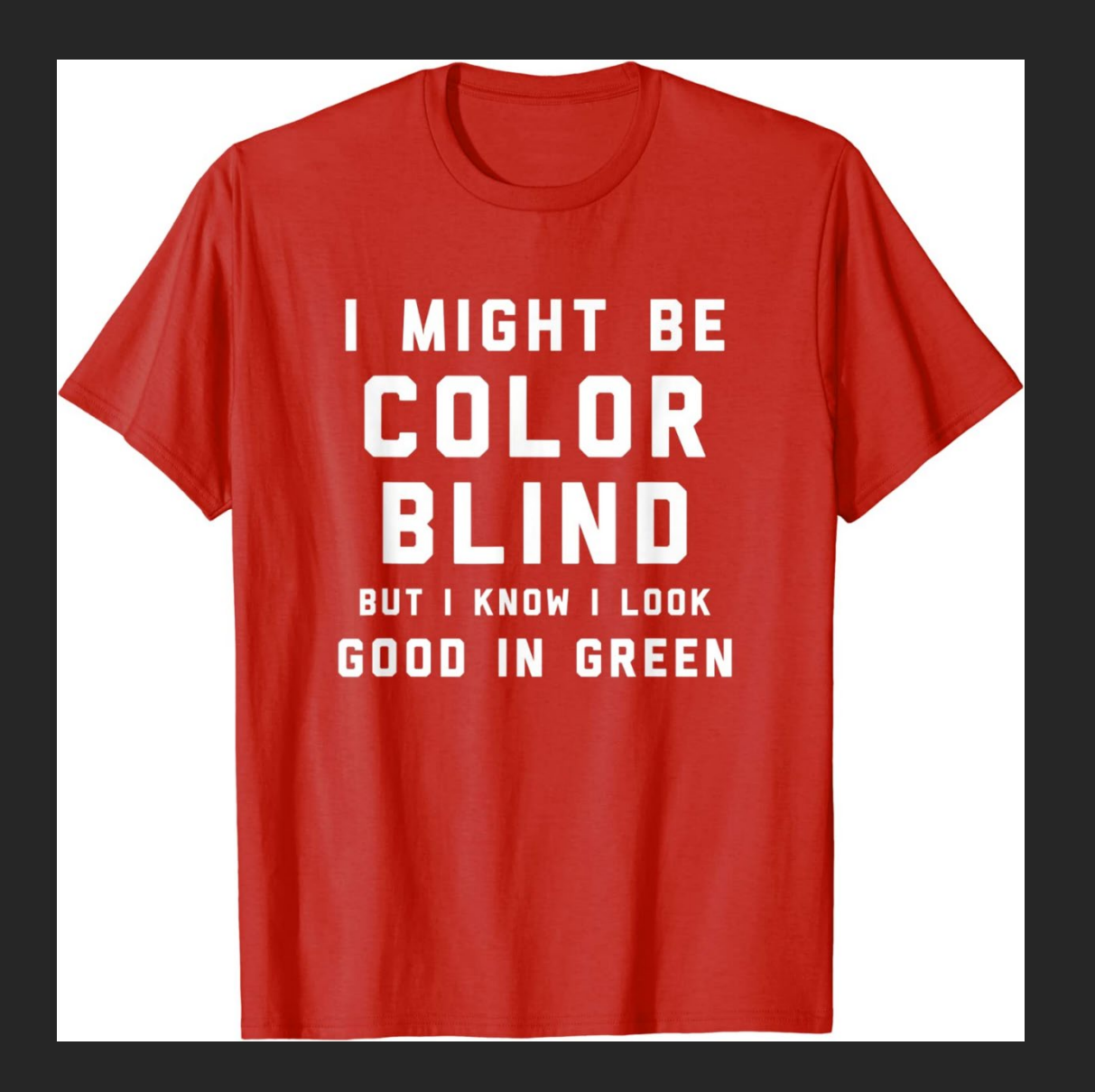

6. Don't rely on color

# Don't rely on color

- •Amanita
- •Chanterelle
- •Porcini
- Shiitake
- •Tylopilus

## Icons (with alternative text)

- Amanita &
- •Chanterelle
- •Porcini
- Shiitake

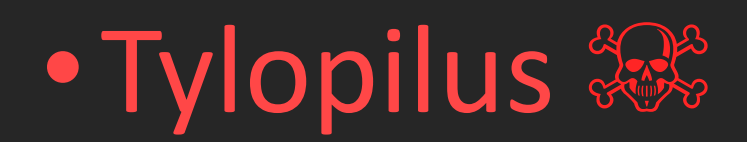

## Separate lists

#### **Edible**

- Chanterelle
- Porcini
- Shiitake
- **Poisonous**
- Amanita
- Tylopilus

#### Bold or Italicized text?

- *Amanita*
- Chanterelle
- Porcini
- Shiitake
- *Tylopilus*

#### Two separate requirements

- 1. Ensure enough contrast
- 2. Do not rely on color alone
	- Don't remove underline from links

#### 7. Make links descriptive

#### Descriptive link text

- Click here
- Click here for our campus map
- Click here for our campus map
- Campus map

#### Editing Link Text

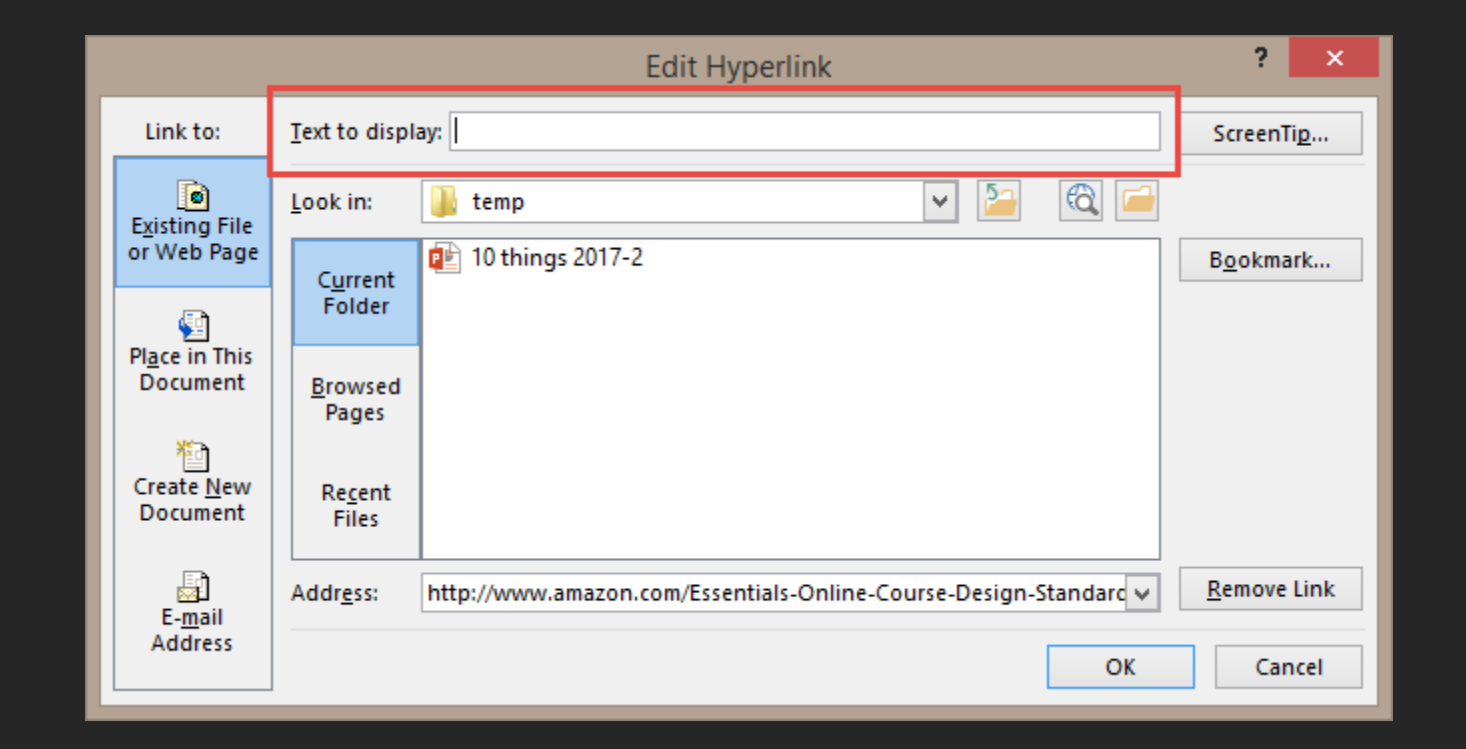

Right-click > Edit Link > Text to display

#### Demo – Link text

For more information on this topic, read Essentials of Online Course Design: A Standards-Based Guide[https://www.amazon.com/Essentials-](https://www.amazon.com/Essentials-Online-Course-Design-Standards-Based/dp/0415873002)Online-Course-Design-Standards-Based/dp/0415873002

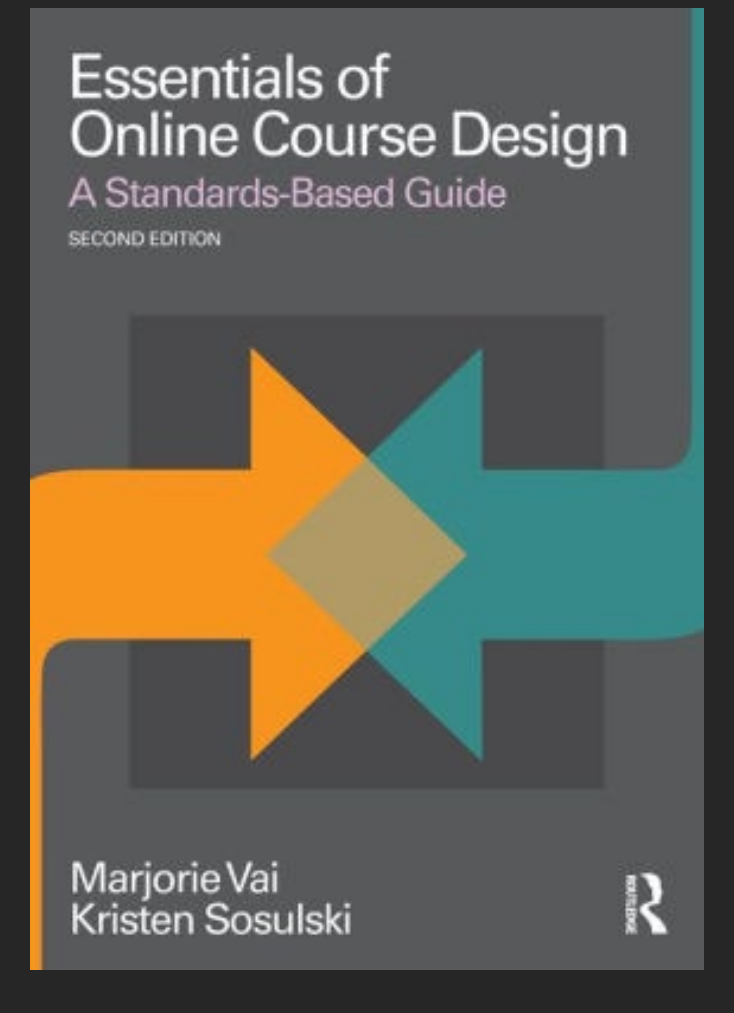

#### 8. Use lists correctly

#### Lists

- Numbers: Order or hierarchy
- Bullets: Equal importance
	- Can you reorder the items?

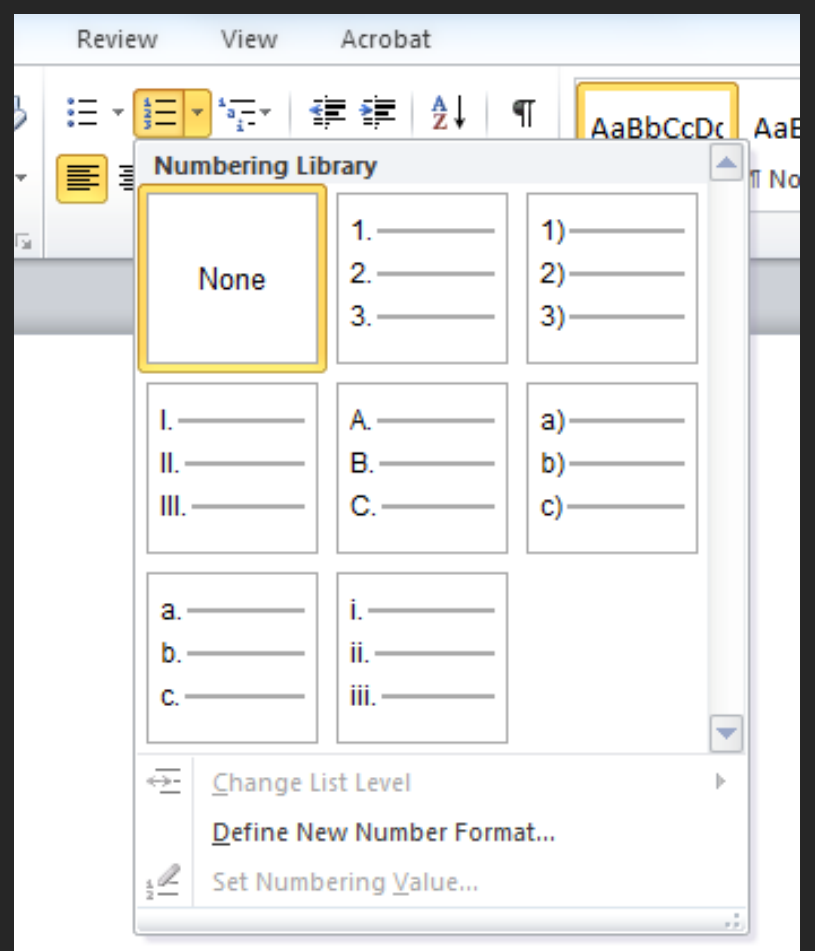

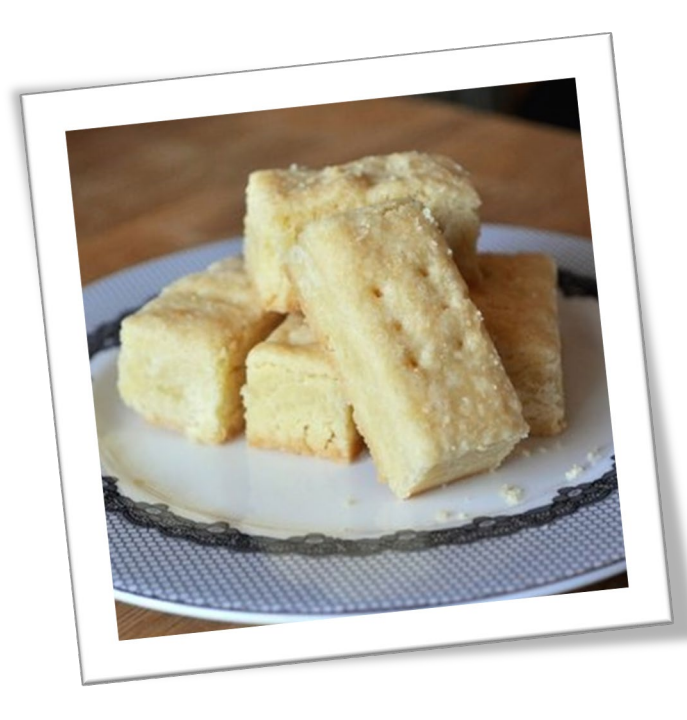

#### **Ingredients**

- 1 cup butter, softened
- 1/2 cup sugar
- 2 1/2 cups flour

# EASY SHORTBREAD

#### **Directions**

- 1. Preheat the oven to 300 F.
- 2. Cream butter and sugar.
- 3. Gradually stir flour into the creamed mixture until blended.
- 4. Pat the dough in the bottom of an ungreased 9x13 baking pan.
- 5. Bake at 300 F for 30 to 40 minutes, until just lightly browned.
- 6. Remove from oven and pierce all over with a fork.

#### Demo - 4 Steps to Create Lists in Office:

- -Decide what type of list you should use—bulleted or numbered
- -Highlight text
- -Choose the correct list type
- -Spend the 5 minutes fixing auto-numbering  $\odot$

#### 9. Use captioned videos

#### Auditory Disabilities

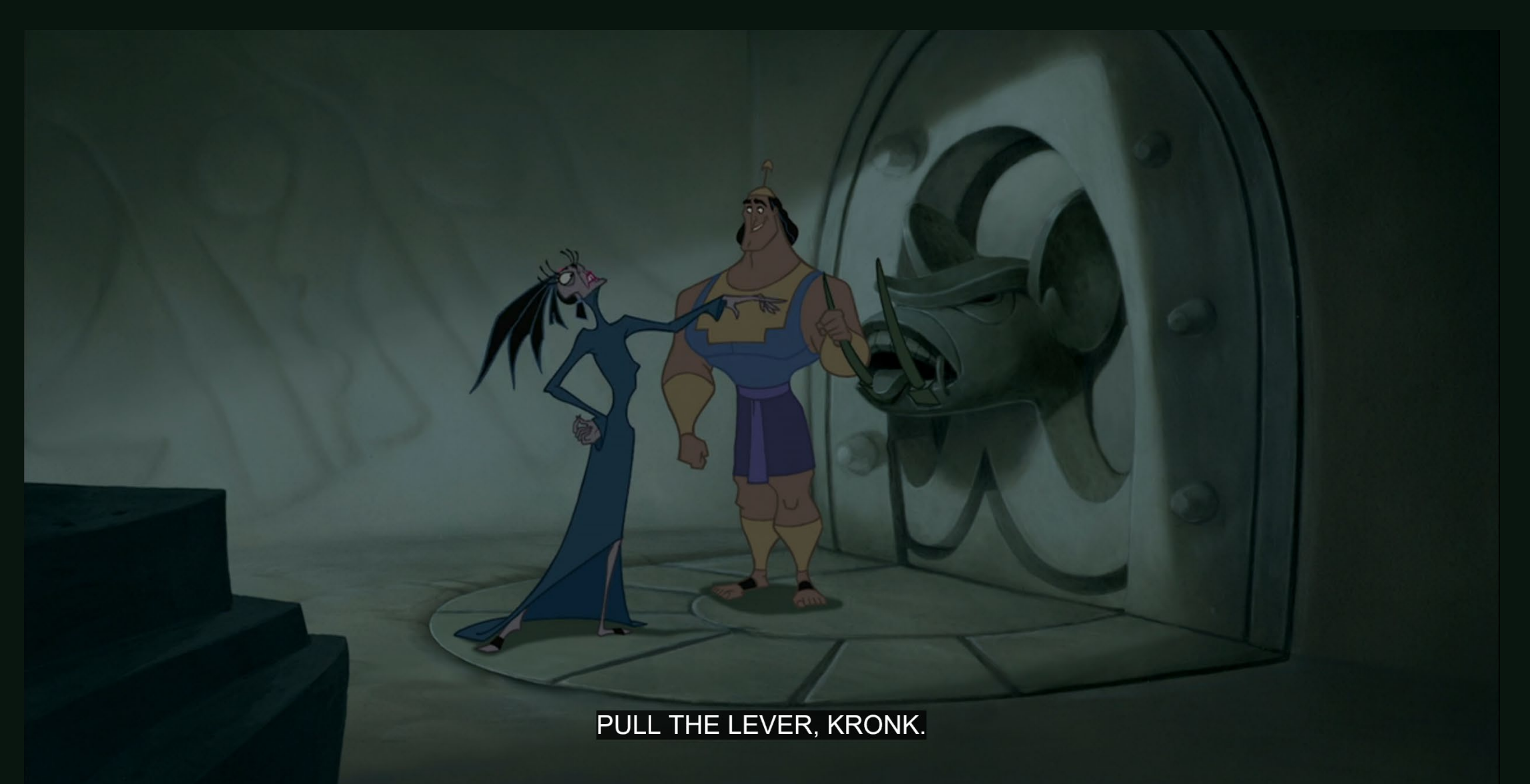

#### Captions and transcripts

- Captions required for multimedia
	- Be careful with automatic captions
- Descriptive transcripts for audio-only
- Audio descriptions for important visual-only content
- Descriptive transcripts for all media (recommended)

# Captioning Methods

- Type, then sync
- Stenographer or "Shadow Speaker"
- Al voice recognition

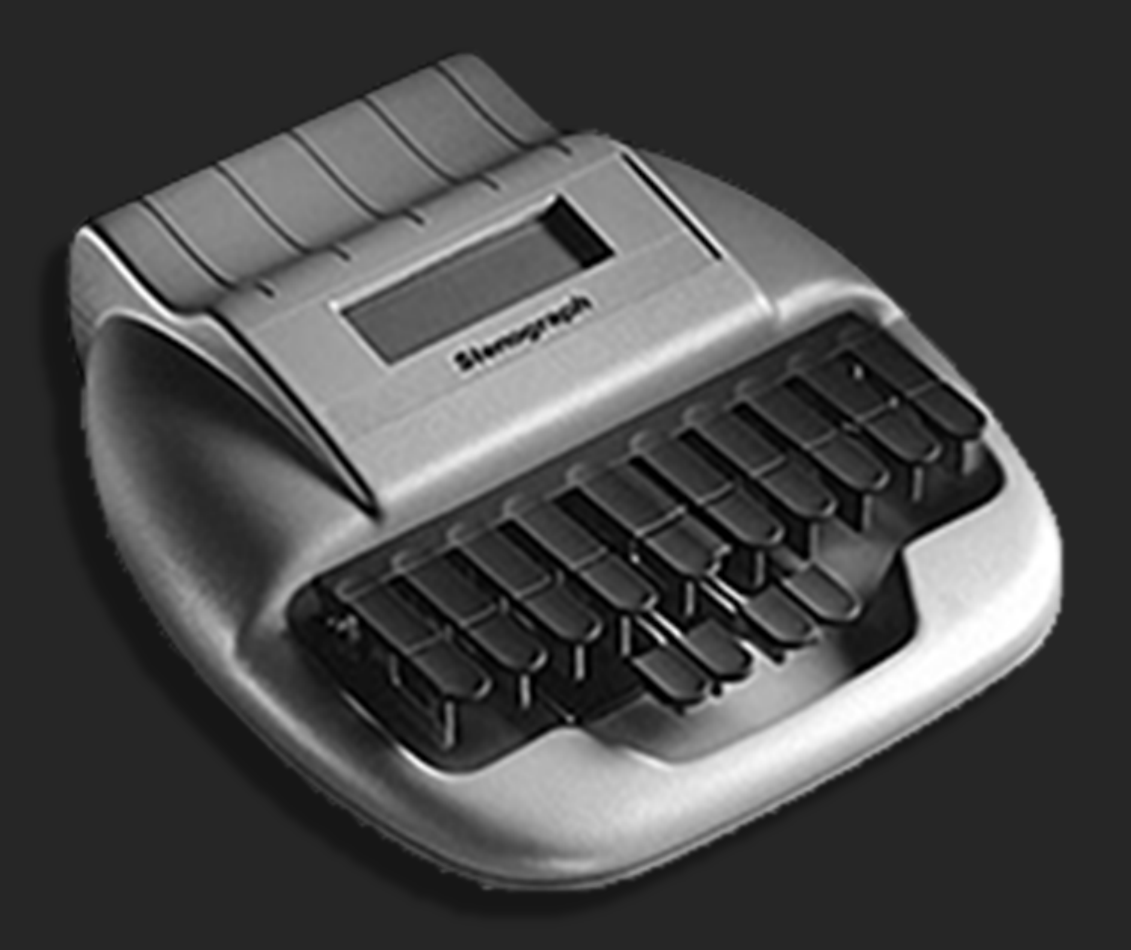

#### Audio Description

Typically a narrator that describes visual content. Sometimes called "Descriptive Video Service" (DVS).

Avoid expensive audio descriptions by ensuring important visual content is presented audibly.

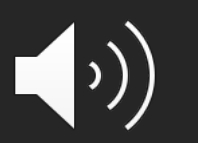

What are additional benefits of captions and transcripts?

#### 10. Convert (don't Print) to PDF

#### Convert to PDF

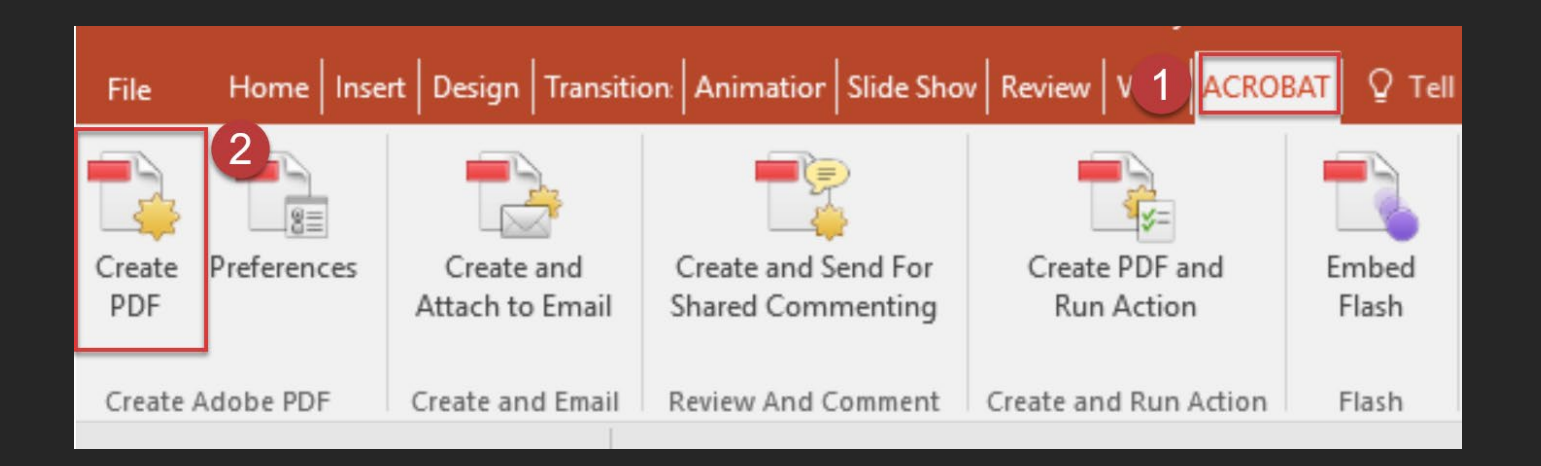

- **Acrobat** tab > **Create PDF**
	- If not available, use "Save As"
- Do **NOT** print

## Word/PPT to PDF

- Headings
- Alternative text for images
- Hide decorative images
- Links
- Lists
- Tables
- Columns
- Text size
- Contrast
- Color reliance
- Language
- Document title \*

\*May require some cleanup in Acrobat
## Thank You!

## Visit [webaim.org](https://webaim.org/)

- E-mail discussion list
- Monthly newsletter
- Tutorials, articles, and resources
- Blog

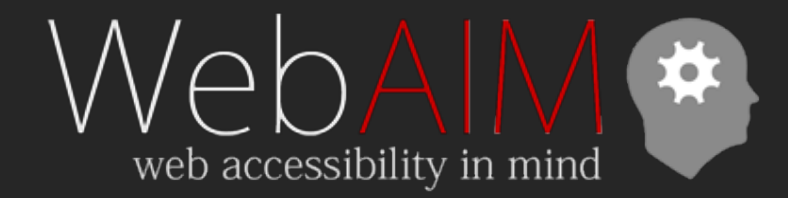